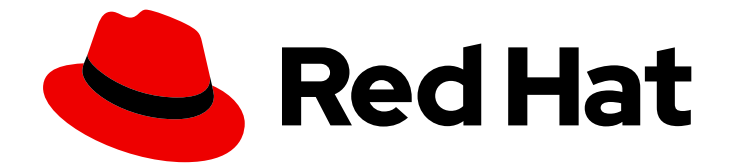

# Red Hat Ceph Storage 4

# Operations Guide

Operational tasks for Red Hat Ceph Storage

Last Updated: 2021-09-08

Operational tasks for Red Hat Ceph Storage

# Legal Notice

Copyright © 2021 Red Hat, Inc.

The text of and illustrations in this document are licensed by Red Hat under a Creative Commons Attribution–Share Alike 3.0 Unported license ("CC-BY-SA"). An explanation of CC-BY-SA is available at

http://creativecommons.org/licenses/by-sa/3.0/

. In accordance with CC-BY-SA, if you distribute this document or an adaptation of it, you must provide the URL for the original version.

Red Hat, as the licensor of this document, waives the right to enforce, and agrees not to assert, Section 4d of CC-BY-SA to the fullest extent permitted by applicable law.

Red Hat, Red Hat Enterprise Linux, the Shadowman logo, the Red Hat logo, JBoss, OpenShift, Fedora, the Infinity logo, and RHCE are trademarks of Red Hat, Inc., registered in the United States and other countries.

Linux ® is the registered trademark of Linus Torvalds in the United States and other countries.

Java ® is a registered trademark of Oracle and/or its affiliates.

XFS ® is a trademark of Silicon Graphics International Corp. or its subsidiaries in the United States and/or other countries.

MySQL<sup>®</sup> is a registered trademark of MySQL AB in the United States, the European Union and other countries.

Node.js ® is an official trademark of Joyent. Red Hat is not formally related to or endorsed by the official Joyent Node.js open source or commercial project.

The OpenStack ® Word Mark and OpenStack logo are either registered trademarks/service marks or trademarks/service marks of the OpenStack Foundation, in the United States and other countries and are used with the OpenStack Foundation's permission. We are not affiliated with, endorsed or sponsored by the OpenStack Foundation, or the OpenStack community.

All other trademarks are the property of their respective owners.

# Abstract

This document describes how to do operational tasks for Red Hat Ceph Storage. Red Hat is committed to replacing problematic language in our code, documentation, and web properties. We are beginning with these four terms: master, slave, blacklist, and whitelist. Because of the enormity of this endeavor, these changes will be implemented gradually over several upcoming releases. For more details, see our CTO Chris Wright's message .

# Table of Contents

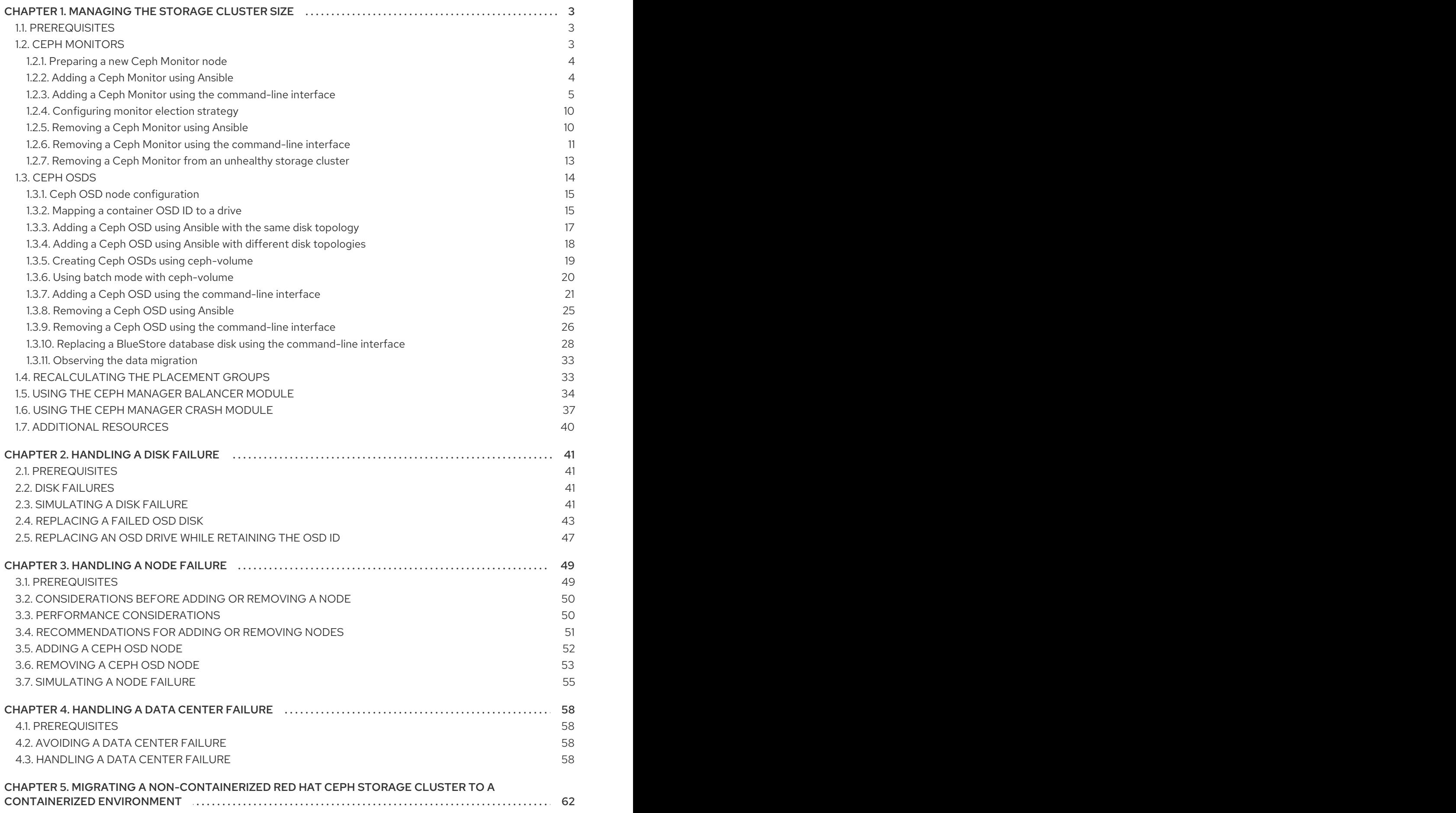

# <span id="page-6-0"></span>CHAPTER 1. MANAGING THE STORAGE CLUSTER SIZE

As a storage administrator, you can manage the storage cluster size by adding or removing Ceph Monitors or OSDs as storage capacity expands or shrinks. You can manage the storage cluster size by using Ceph Ansible, or by using the command-line interface (CLI).

# <span id="page-6-1"></span>1.1. PREREQUISITES

- A running Red Hat Ceph Storage cluster.
- Root-level access to the Ceph Monitor and OSD nodes.

# <span id="page-6-2"></span>1.2. CEPH MONITORS

Ceph Monitors are lightweight processes that maintain a master copy of the storage cluster map. All Ceph clients contact a Ceph monitor and retrieve the current copy of the storage cluster map, enabling clients to bind to a pool and read and write data.

Ceph Monitors use a variation of the Paxos protocol to establish consensus about maps and other critical information across the storage cluster. Due to the nature of Paxos, Ceph requires a majority of monitors running to establish a quorum, thus establishing consensus.

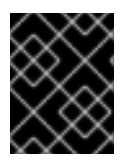

#### IMPORTANT

Red Hat requires at least three monitors on separate hosts to receive support for a production cluster.

Red Hat recommends deploying an odd number of monitors. An odd number of Ceph Monitors has a higher resiliency to failures than an even number of monitors. For example, to maintain a quorum on a two-monitor deployment, Ceph cannot tolerate any failures; with three monitors, one failure; with four monitors, one failure; with five monitors, two failures. This is why an odd number is advisable. Summarizing, Ceph needs a majority of monitors to be running and to be able to communicate with each other, two out of three, three out of four, and so on.

For an initial deployment of a multi-node Ceph storage cluster, Red Hat requires three monitors, increasing the number two at a time if a valid need for more than three monitors exists.

Since Ceph Monitors are lightweight, it is possible to run them on the same host as OpenStack nodes. However, Red Hat recommends running monitors on separate hosts.

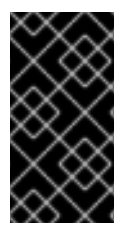

#### IMPORTANT

Red Hat does NOT support collocating Ceph Monitors and OSDs on the same node. Doing this can have a negative impact to storage cluster performance.

Red Hat ONLY supports collocating Ceph services in containerized environments.

When you remove monitors from a storage cluster, consider that Ceph Monitors use the Paxos protocol to establish a consensus about the master storage cluster map. You must have a sufficient number of Ceph Monitors to establish a quorum.

#### Additional Resources

See the Red Hat Ceph Storage *Supported configurations* [Knowledgebase](https://access.redhat.com/articles/1548993) article for all the supported Ceph configurations.

#### <span id="page-7-0"></span>1.2.1. Preparing a new Ceph Monitor node

Before you prepare a new Ceph Monitor node for deployment, review the *Requirements for Installing Red Hat Ceph Storage* chapter in the *Red Hat Ceph Storage [Installation](https://access.redhat.com/documentation/en-us/red_hat_ceph_storage/4/html-single/installation_guide#requirements-for-installing-red-hat-ceph-storage) Guide*.

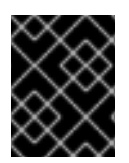

#### IMPORTANT

Deploy each new Ceph Monitor on a separate node, and all Ceph Monitor nodes in the storage cluster must run on the same hardware.

#### **Prerequisites**

- Network connectivity.
- Root-level access to the new node.

#### Procedure

- 1. Add the new node to the server rack.
- 2. Connect the new node to the network.
- 3. Install the latest version of Red Hat Enterprise Linux 7 or Red Hat Enterprise Linux 8.
	- a. For Red Hat Enterprise Linux 7, install **ntp** and configure a reliable time source:

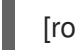

[root@mon ~]# yum install ntp

b. For Red Hat Enterprise Linux 8, install **chrony** and configure a reliable time source:

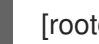

[root@mon ~]# dnf install chrony

4. If using a firewall, open TCP port 6789:

[root@mon ~]# firewall-cmd --zone=public --add-port=6789/tcp [root@mon ~]# firewall-cmd --zone=public --add-port=6789/tcp --permanent

#### Additional Resources

For more [information](https://access.redhat.com/documentation/en-us/red_hat_enterprise_linux/8/html/configuring_basic_system_settings/using-chrony-to-configure-ntp) about **chrony**, refer to *Red Hat Enterprise Linux 8 Configuring basic system settings*.

#### <span id="page-7-1"></span>1.2.2. Adding a Ceph Monitor using Ansible

Red Hat recommends adding two Ceph Monitors at a time to maintain an odd number of monitors. For example, if you have three Ceph Monitors in the storage cluster, Red Hat recommends that you expand the number of monitors to five.

#### Prerequisites

- Root-level access to the new nodes.
- An Ansible administration node.
- A running Red Hat Ceph Storage cluster deployed by Ansible.

#### Procedure

1. Add the new Ceph Monitor nodes to the **/etc/ansible/hosts** Ansible inventory file, under a **[mons]** section:

#### Example

[mons] monitor01 monitor02 monitor03 *NEW\_MONITOR\_NODE\_NAME NEW\_MONITOR\_NODE\_NAME*

2. Verify that Ansible can contact the Ceph nodes:

[root@admin ~]# ansible all -m ping

3. Change directory to the Ansible configuration directory:

[root@admin ~]# cd /usr/share/ceph-ansible

4. For both bare-metal and containers deployments, run the following Ansible playbook:

[root@admin ceph-ansible]# ansible-playbook infrastructure-playbooks/add-mon.yml -i hosts

After the Ansible playbook has finished running, the new Ceph Monitor nodes appear in the storage cluster.

#### Additional Resources

See the *[Configuring](https://access.redhat.com/documentation/en-us/red_hat_ceph_storage/4/html-single/installation_guide#configuring-ansible-inventory-location-install) Ansible's inventory location* section in the *{storage\_product} Installation Guide* for more details on the Ansible inventory configuration.

#### <span id="page-8-0"></span>1.2.3. Adding a Ceph Monitor using the command-line interface

Red Hat recommends adding two Ceph Monitors at a time to maintain an odd number of monitors. For example, if you have three Ceph Monitors in the storage cluster, Red Hat recommends that you expand the number of monitors to five.

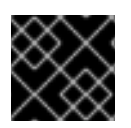

#### IMPORTANT

Red Hat recommends running only one Ceph Monitor daemon per node.

#### **Prerequisites**

A running Red Hat Ceph Storage cluster.

Root-level access to a running Ceph Monitor node and to the new monitor nodes.

#### Procedure

1. Add the Red Hat Ceph Storage 4 monitor repository.

#### Red Hat Enterprise Linux 7

[root@mon ~]# subscription-manager repos --enable=rhel-7-server-rhceph-4-mon-rpms

#### Red Hat Enterprise Linux 8

[root@mon ~]# subscription-manager repos --enable=rhceph-4-mon-for-rhel-8-x86\_64-rpms

2. Install the **ceph-mon** package on the new Ceph Monitor nodes:

#### Red Hat Enterprise Linux 7

[root@mon ~]# yum install ceph-mon

#### Red Hat Enterprise Linux 8

[root@mon ~]# dnf install ceph-mon

- 3. Edit the **mon\_host** settings list in the **[mon]** section of the Ceph configuration file on a running node in the storage cluster.
	- a. Add the IP address of the new Ceph Monitor node to the **mon\_host** settings list:

#### Syntax

[mon] mon\_host = *MONITOR\_IP* : *PORT MONITOR\_IP* : *PORT* ... *NEW\_MONITOR\_IP* : *PORT*

Instead of adding the new Ceph Monitor's IP address to the [mon] section of the Ceph configuration file, you can create a specific section in the file for the new monitor nodes:

#### Syntax

```
[mon.MONITOR_ID]
host = MONITOR_ID
mon_addr = MONITOR_IP
```
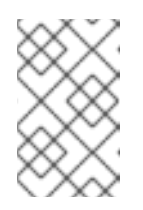

#### **NOTE**

The **mon\_host** settings list is a list of DNS-resolvable host names or IP addresses, separated by "," or ";" or "". This list ensures that the storage cluster identifies the new Monitor node during a start or restart.

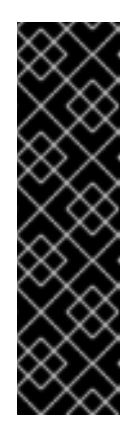

# IMPORTANT

The **mon** initial members setting lists the initial quorum group of Ceph Monitor nodes. If one member of that group fails, another node in that group becomes the initial monitor node. To ensure high availability for production storage clusters, list at least three monitor nodes in the **mon** initial members and mon host sections of the Ceph configuration file. This prevents the storage cluster from locking up if the initial monitor node fails. If the Monitor nodes you are adding are replacing monitors that were part of **mon\_initial\_members** and **mon\_host**, add the new monitors to both sections as well.

4. To make the monitors part of the initial quorum group, add the host name to the **mon** initial members parameter in the **[global]** section of the Ceph configuration file.

#### Example

```
[global]
mon initial members = node1 node2 node3 node4 node5
...
[mon]
mon_host = 192.168.0.1:6789 192.168.0.2:6789 192.168.0.3:6789 192.168.0.4:6789
192.168.0.5:6789
...
[mon.node4]
host = node4mon_addr = 192.168.0.4
[mon.node5]
host = node5mon_addr = 192.168.0.5
```
5. Copy the updated Ceph configuration file to all Ceph nodes and Ceph clients:

#### Syntax

scp /etc/ceph/*CLUSTER\_NAME*.conf *TARGET\_NODE\_NAME*:/etc/ceph

#### Example

[root@mon ~]# scp /etc/ceph/ceph.conf node4:/etc/ceph

6. Create the monitor's data directory on the new monitor nodes:

#### Syntax

mkdir /var/lib/ceph/mon/*CLUSTER\_NAME* - *MONITOR\_ID*

#### Example

[root@mon ~]# mkdir /var/lib/ceph/mon/ceph-node4

7. Create temporary directories on a running Ceph Monitor node and on the new monitor nodes,

and keep the files needed for this procedure in those directories. The temporary directory on each node should be different from the node's default directory. It can be removed after all the steps are completed:

#### **Syntax**

mkdir *TEMP\_DIRECTORY\_PATH\_NAME*

#### Example

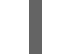

[root@mon ~]# mkdir /tmp/ceph

8. Copy the admin key from a running Ceph Monitor node to the new Ceph Monitor nodes so that you can run **ceph** commands:

#### Syntax

scp /etc/ceph/*CLUSTER\_NAME*.client.admin.keyring *TARGET\_NODE\_NAME*:/etc/ceph

#### Example

[root@mon ~]# scp /etc/ceph/ceph.client.admin.keyring node4:/etc/ceph

9. From a running Ceph Monitor node, retrieve the monitor keyring:

#### Syntax

ceph auth get mon. -o *TEMP\_DIRECTORY\_PATH\_NAME*/*KEY\_FILE\_NAME*

#### Example

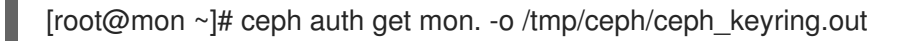

10. From a running Ceph Monitor node, retrieve the monitor map:

#### Syntax

ceph mon getmap -o *TEMP\_DIRECTORY\_PATH\_NAME*/*MONITOR\_MAP\_FILE*

#### Example

[root@mon ~]# ceph mon getmap -o /tmp/ceph/ceph\_mon\_map.out

11. Copy the collected Ceph Monitor data to the new Ceph Monitor nodes:

#### Syntax

scp /tmp/ceph *TARGET\_NODE\_NAME*:/tmp/ceph

#### Example

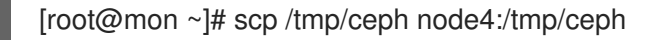

12. Prepare the data directory for the new monitors from the data you collected earlier. Specify the path to the monitor map to retrieve quorum information from the monitors, along with their `fsid`s. Specify a path to the monitor keyring:

#### Syntax

ceph-mon -i *MONITOR\_ID* --mkfs --monmap *TEMP\_DIRECTORY\_PATH\_NAME*/*MONITOR\_MAP\_FILE* --keyring *TEMP\_DIRECTORY\_PATH\_NAME*/*KEY\_FILE\_NAME*

#### Example

[root@mon ~]# ceph-mon -i node4 --mkfs --monmap /tmp/ceph/ceph\_mon\_map.out - keyring /tmp/ceph/ceph\_keyring.out

13. For storage clusters with custom names, add the following line to the **/etc/sysconfig/ceph** file:

#### **Syntax**

echo "CLUSTER=*CUSTOM\_CLUSTER\_NAME*" >> /etc/sysconfig/ceph

#### Example

[root@mon ~]# echo "CLUSTER=example" >> /etc/sysconfig/ceph

14. Update the owner and group permissions on the new monitor nodes:

#### **Syntax**

chown -R *OWNER* : *GROUP DIRECTORY\_PATH*

#### Example

[root@mon ~]# chown -R ceph:ceph /var/lib/ceph/mon [root@mon ~]# chown -R ceph:ceph /var/log/ceph [root@mon ~]# chown -R ceph:ceph /var/run/ceph [root@mon ~]# chown -R ceph:ceph /etc/ceph

15. Enable and start the **ceph-mon** process on the new monitor nodes:

#### Syntax

systemctl enable ceph-mon.target systemctl enable ceph-mon@*MONITOR\_ID* systemctl start ceph-mon@*MONITOR\_ID*

#### Example

[root@mon ~]# systemctl enable ceph-mon.target [root@mon ~]# systemctl enable ceph-mon@node4 [root@mon ~]# systemctl start ceph-mon@node4

#### Additional Resources

See the *Enabling the Red Hat Ceph Storage [Repositories](https://access.redhat.com/documentation/en-us/red_hat_ceph_storage/4/html-single/installation_guide#enabling-the-red-hat-ceph-storage-repositories)* section in the *Red Hat Ceph Storage Installation Guide*.

#### <span id="page-13-0"></span>1.2.4. Configuring monitor election strategy

The monitor election strategy identifies the net splits and handles failures. You can configure the election monitor strategy in three different modes:

- 1. **classic** This is the default mode in which the lowest ranked monitor is voted based on the elector module between the two sites.
- 2. **disallow** This mode lets you mark monitors as disallowed, in which case they will participate in the quorum and serve clients, but cannot be an elected leader. This lets you add monitors to a list of disallowed leaders. If a monitor is in the disallowed list, it will always defer to another monitor.
- 3. **connectivity** This mode is mainly used to resolve network discrepancies. It evaluates connection scores provided by each monitor for its peers and elects the most connected and reliable monitor to be the leader. This mode is designed to handle net splits, which may happen if your cluster is stretched across multiple data centers or otherwise susceptible. This mode incorporates connection score ratings and elects the monitor with the best score.

Red Hat recommends you to stay in the **classic** mode unless you require features in the other modes.

Before constructing the cluster, change the **election\_strategy** to **classic**, **disallow**, or **connectivity** in the following command:

#### Syntax

ceph mon set election strategy {classic|disallow|connectivity}

#### <span id="page-13-1"></span>1.2.5. Removing a Ceph Monitor using Ansible

To remove a Ceph Monitor with Ansible, use the **shrink-mon.yml** playbook.

#### **Prerequisites**

- An Ansible administration node.
- A running Red Hat Ceph Storage cluster deployed by Ansible.

#### Procedure

1. Change to the **/usr/share/ceph-ansible/** directory.

[user@admin ~]\$ cd /usr/share/ceph-ansible

2. For bare-metal and containers deployments, run the **shrink-mon.yml** Ansible playbook:

#### Syntax

ansible-playbook infrastructure-playbooks/shrink-mon.yml -e mon\_to\_kill=*NODE\_NAME* -u *ANSIBLE\_USER\_NAME* -i hosts

Replace:

- **NODE\_NAME** with the short host name of the Ceph Monitor node. You can remove only one Ceph Monitor each time the playbook runs.
- **ANSIBLE USER NAME** with the name of the Ansible user

#### Example

[user@admin ceph-ansible]\$ ansible-playbook infrastructure-playbooks/shrink-mon.yml -e mon\_to\_kill=monitor1 -u user -i hosts

- 3. Remove the Ceph Monitor entry from all Ceph configuration files in the storage cluster.
- 4. Ensure that the Ceph Monitor has been successfully removed:

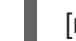

[root@mon ~]# ceph -s

#### Additional Resources

- For more [information](https://access.redhat.com/documentation/en-us/red_hat_ceph_storage/4/html-single/installation_guide) on installing Red Hat Ceph Storage, see the *Red Hat Ceph Storage Installation Guide*.
- See the *[Configuring](https://access.redhat.com/documentation/en-us/red_hat_ceph_storage/4/html-single/installation_guide#configuring-ansible-inventory-location-install) Ansible's inventory location* section in the *{storage\_product} Installation Guide* for more details on the Ansible inventory configuration.

#### <span id="page-14-0"></span>1.2.6. Removing a Ceph Monitor using the command-line interface

Removing a Ceph Monitor involves removing a **ceph-mon** daemon from the storage cluster and updating the storage cluster map.

#### Prerequisites

- A running Red Hat Ceph Storage cluster.
- Root-level access to the monitor node.

#### Procedure

1. Stop the Ceph Monitor service:

#### Syntax

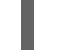

systemctl stop ceph-mon@*MONITOR\_ID*

#### Example

[root@mon ~]# systemctl stop ceph-mon@node3

2. Remove the Ceph Monitor from the storage cluster:

#### Syntax

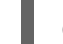

ceph mon remove *MONITOR\_ID*

#### Example

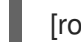

[root@mon ~]# ceph mon remove node3

- 3. Remove the Ceph Monitor entry from the Ceph configuration file. The default location for the configuration file is **/etc/ceph/ceph.conf**.
- 4. Redistribute the Ceph configuration file to all remaining Ceph nodes in the storage cluster:

#### Syntax

scp /etc/ceph/*CLUSTER\_NAME*.conf *USER\_NAME* @ *TARGET\_NODE\_NAME* :/etc/ceph/

#### Example

[root@mon ~]# scp /etc/ceph/ceph.conf root@node3:/etc/ceph/

- 5. For a Containers deployment, disable and remove the Ceph Monitor service:
	- a. Disable the Ceph Monitor service:

#### Syntax

systemctl disable ceph-mon@*MONITOR\_ID*

#### Example

[root@mon ~]# systemctl disable ceph-mon@node3

b. Remove the service from **systemd**:

[root@mon ~]# rm /etc/systemd/system/ceph-mon@.service

c. Reload the **systemd** manager configuration:

[root@mon ~]# systemctl daemon-reload

d. Reset the state of the failed Ceph Monitor node:

[root@mon ~]# systemctl reset-failed

e. Remove the **ceph-mon** package:

#### Red Hat Enterprise Linux 7

[root@mon ~]# docker exec node3 yum remove ceph-mon

#### Red Hat Enterprise Linux 8

[root@mon ~]# podman exec node3 yum remove ceph-mon

6. Optionally, archive the Ceph Monitor data:

#### Syntax

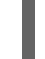

mv /var/lib/ceph/mon/*CLUSTER\_NAME* - *MONITOR\_ID* /var/lib/ceph/mon/removed-*CLUSTER\_NAME* - *MONITOR\_ID*

#### Example

[root@mon ~]# mv /var/lib/ceph/mon/ceph-node3 /var/lib/ceph/mon/removed-ceph-node3

7. Optionally, delete the Ceph Monitor data:

#### Syntax

rm -r /var/lib/ceph/mon/*CLUSTER\_NAME* - *MONITOR\_ID*

#### Example

[root@mon ~]# rm -r /var/lib/ceph/mon/ceph-node3

#### <span id="page-16-0"></span>1.2.7. Removing a Ceph Monitor from an unhealthy storage cluster

This procedure removes a **ceph-mon** daemon from an unhealthy storage cluster. An unhealthy storage cluster that has placement groups persistently not **active + clean**.

#### Prerequisites

- A running Red Hat Ceph Storage cluster.
- Root-level access to the Ceph Monitor node.
- At least one running Ceph Monitor node.

#### Procedure

1. Log into a surviving Ceph Monitor node:

#### Syntax

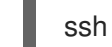

ssh root@*MONITOR\_NODE\_NAME*

2. Stop the **ceph-mon** daemon and extract a copy of the **monmap** file. :

#### Syntax

```
systemctl stop ceph-mon@MONITOR_ID
ceph-mon -i MONITOR_ID --extract-monmap TEMP_PATH
```
#### Example

[root@mon ~]# systemctl stop ceph-mon@mon1 [root@mon ~]# ceph-mon -i node1 --extract-monmap /tmp/monmap

3. Remove the non-surviving Ceph Monitor(s):

#### Syntax

monmaptool *TEMPORARY\_PATH --rm \_MONITOR\_ID*

#### Example

[root@mon ~]# monmaptool /tmp/monmap --rm node2

4. Inject the surviving monitor map with the removed monitor(s) into the surviving Ceph Monitor:

#### Syntax

ceph-mon -i *MONITOR\_ID* --inject-monmap *TEMP\_PATH*

#### Example

[root@mon ~]# ceph-mon -i node1 --inject-monmap /tmp/monmap

# <span id="page-17-0"></span>1.3. CEPH OSDS

When a Red Hat Ceph Storage cluster is up and running, you can add OSDs to the storage cluster at runtime.

A Ceph OSD generally consists of one **ceph-osd** daemon for one storage drive and its associated journal within a node. If a node has multiple storage drives, then map one **ceph-osd** daemon for each drive.

Red Hat recommends checking the capacity of a cluster regularly to see if it is reaching the upper end of its storage capacity. As a storage cluster reaches its **near full** ratio, add one or more OSDs to expand the storage cluster's capacity.

When you want to reduce the size of a Red Hat Ceph Storage cluster or replace the hardware, you can also remove an OSD at runtime. If the node has multiple storage drives, you might also need to remove one of the **ceph-osd** daemon for that drive. Generally, it's a good idea to check the capacity of the storage cluster to see if you are reaching the upper end of its capacity. Ensure that when you remove an OSD that the storage cluster is not at its **near full** ratio.

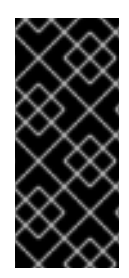

#### IMPORTANT

Do not let a storage cluster reach the **full** ratio before adding an OSD. OSD failures that occur after the storage cluster reaches the **near full** ratio can cause the storage cluster to exceed the **full** ratio. Ceph blocks write access to protect the data until you resolve the storage capacity issues. Do not remove OSDs without considering the impact on the **full** ratio first.

# <span id="page-18-0"></span>1.3.1. Ceph OSD node configuration

Configure Ceph OSDs and their supporting hardware similarly as a storage strategy for the pool(s) that will use the OSDs. Ceph prefers uniform hardware across pools for a consistent performance profile. For best performance, consider a CRUSH hierarchy with drives of the same type or size.

If you add drives of dissimilar size, adjust their weights accordingly. When you add the OSD to the CRUSH map, consider the weight for the new OSD. Hard drive capacity grows approximately 40% per year, so newer OSD nodes might have larger hard drives than older nodes in the storage cluster, that is, they might have a greater weight.

Before doing a new installation, review the *Requirements for Installing Red Hat Ceph Storage* chapter in the *[Installation](https://access.redhat.com/documentation/en-us/red_hat_ceph_storage/4/html-single/installation_guide#requirements-for-installing-red-hat-ceph-storage) Guide*.

#### Additional Resources

See the *Red Hat Ceph Storage Storage [Strategies](https://access.redhat.com/documentation/en-us/red_hat_ceph_storage/4/html-single/storage_strategies_guide/) Guide* for more details. \*

### <span id="page-18-1"></span>1.3.2. Mapping a container OSD ID to a drive

Sometimes, it is necessary to identify which drive a containerized OSD is using. For example, if an OSD has an issue you might need to know which drive it uses to verify the drive status. Also, for a noncontainerized OSD you reference the OSD ID to start and stop it, but to start and stop a containerized OSD you reference the drive it uses.

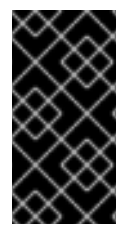

### IMPORTANT

The examples below are running on Red Hat Enterprise Linux 8. In Red Hat Enterprise Linux 8, **podman** is the default service and has replaced the older **docker** service. If you are running on Red Hat Enterprise Linux 7, then substitute **podman** with **docker** to execute the commands given.

#### Prerequisites

- A running Red Hat Ceph Storage cluster in a containerized environment.
- Having **root** access to the container node.

#### Procedure

1. Find a container name. For example, to identify the drive associated with **osd.5**, open a terminal on the container node where **osd.5** is running, and then run **podman ps** to list all containers:

#### Example

[root@ceph3 ~]# podman ps

CONTAINER ID IMAGE COMMAND CREATED STATUS PORTS NAMES 3a866f927b74 registry.redhat.io/rhceph/rhceph-4-rhel8:latest "/entrypoint.sh" About an hour ago Up About an hour ceph-osd-ceph3-sdd 4e242d932c32 registry.redhat.io/rhceph/rhceph-4-rhel8:latest "/entrypoint.sh" About an hour ago Up About an hour ceph-osd-ceph3-sdc 91f3d4829079 registry.redhat.io/rhceph/rhceph-4-rhel8:latest "/entrypoint.sh" 22 hours ago Up 22 hours ceph-osd-ceph3-sdb 73dfe4021a49 registry.redhat.io/rhceph/rhceph-4-rhel8:latest "/entrypoint.sh" 7 days ago Up 7 days ceph-osd-ceph3-sdf 90f6d756af39 registry.redhat.io/rhceph/rhceph-4-rhel8:latest "/entrypoint.sh" 7 days ago Up 7 days ceph-osd-ceph3-sde e66d6e33b306 registry.redhat.io/rhceph/rhceph-4-rhel8:latest "/entrypoint.sh" 7 days ago Up 7 days ceph-mgr-ceph3 733f37aafd23 registry.redhat.io/rhceph/rhceph-4-rhel8:latest "/entrypoint.sh" 7 days ago Up 7 days ceph-mon-ceph3

2. Use **podman exec** to run **ceph-volume lvm list** on any OSD container name from the previous output:

#### Example

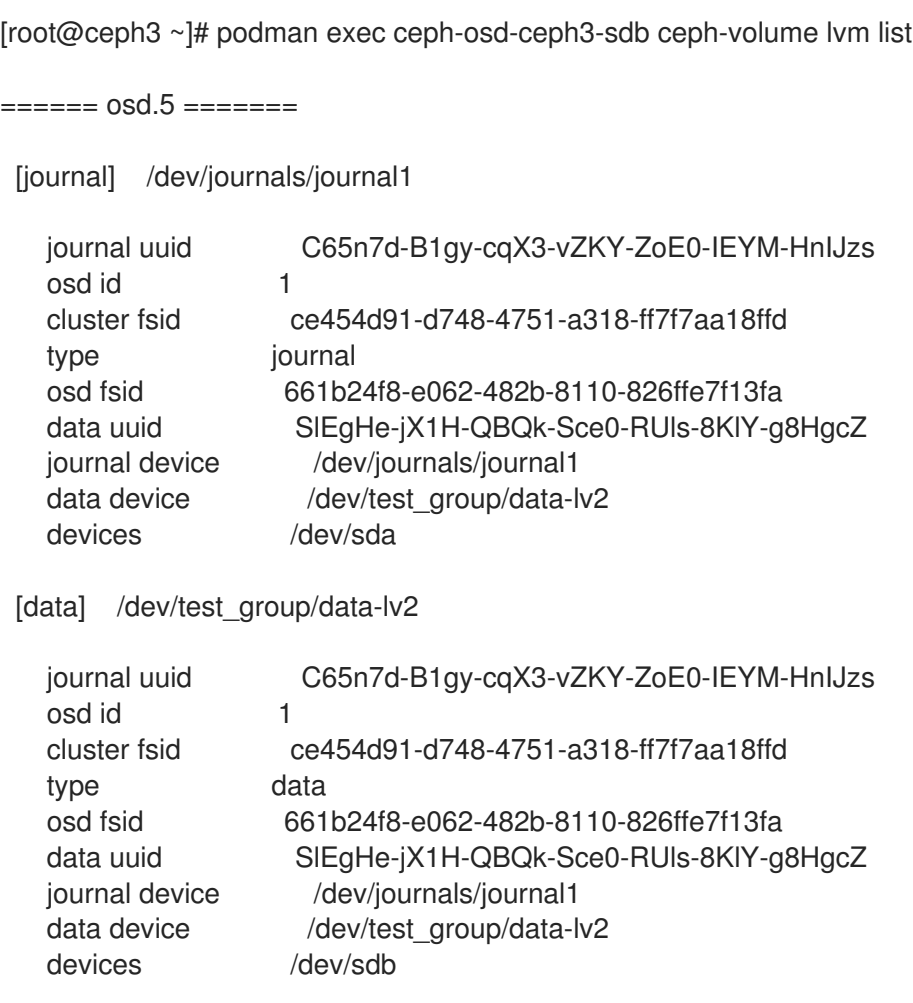

From this output you can see **osd.5** is associated with **/dev/sdb**.

#### Additional Resources

See *[Replacing](https://access.redhat.com/documentation/en-us/red_hat_ceph_storage/4/html-single/operations_guide/#replacing-a-failed-osd-disk-ops) a failed OSD disk* for more information.

# <span id="page-20-0"></span>1.3.3. Adding a Ceph OSD using Ansible with the same disk topology

For Ceph OSDs with the same disk topology, Ansible will add the same number of OSDs as other OSD nodes using the same device paths specified in the **devices:** section of the **/usr/share/cephansible/group\_vars/osds.yml** file.

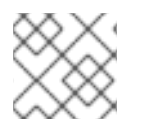

### **NOTE**

The new Ceph OSD nodes will have the same configuration as the rest of the OSDs.

#### Prerequisites

- A running Red Hat Ceph Storage cluster.
- Review the *[Requirements](https://access.redhat.com/documentation/en-us/red_hat_ceph_storage/4/html-single/installation_guide#requirements-for-installing-red-hat-ceph-storage) for Installing Red Hat Ceph Storage* chapter in the *Red Hat Ceph Storage Installation Guide*.
- Having **root** access to the new nodes.
- The same number of OSD data drives as other OSD nodes in the storage cluster.

#### Procedure

1. Add the Ceph OSD node(s) to the **/etc/ansible/hosts** file, under the **[osds]** section:

#### Example

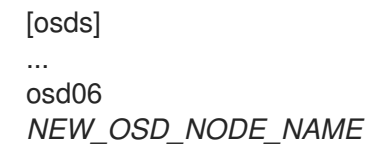

2. Verify that Ansible can reach the Ceph nodes:

[user@admin ~]\$ ansible all -m ping

3. Navigate to the Ansible configuration directory:

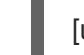

[user@admin ~]\$ cd /usr/share/ceph-ansible

4. For bare-metal and containers deployments, run the **add-osd.yml** Ansible playbook:

[user@admin ceph-ansible]\$ ansible-playbook infrastructure-playbooks/add-osd.yml -i hosts

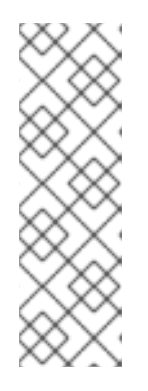

### **NOTE**

When adding an OSD, if the playbook fails with **PGs were not reported as active+clean**, configure the following variables in the **all.yml** file to adjust the retries and delay:

# OSD handler checks handler\_health\_osd\_check\_retries: 50 handler\_health\_osd\_check\_delay: 30

#### Additional Resources

See the *[Configuring](https://access.redhat.com/documentation/en-us/red_hat_ceph_storage/4/html-single/installation_guide#configuring-ansible-inventory-location-install) Ansible's inventory location* section in the *{storage\_product} Installation Guide* for more details on the Ansible inventory configuration.

#### <span id="page-21-0"></span>1.3.4. Adding a Ceph OSD using Ansible with different disk topologies

For Ceph OSDs with different disk topologies, there are two approaches for adding the new OSD node(s) to an existing storage cluster.

#### Prerequisites

- A running Red Hat Ceph Storage cluster.
- Review the *[Requirements](https://access.redhat.com/documentation/en-us/red_hat_ceph_storage/4/html-single/installation_guide#requirements-for-installing-red-hat-ceph-storage) for Installing Red Hat Ceph Storage* chapter in the *Red Hat Ceph Storage Installation Guide*.
- Having **root** access to the new nodes.

#### Procedure

- 1. First Approach
	- a. Add the new Ceph OSD node(s) to the **/etc/ansible/hosts** file, under the **[osds]** section:

#### Example

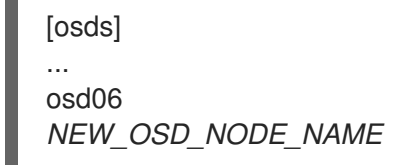

b. Create a new file for each new Ceph OSD node added to the storage cluster, under the **/etc/ansible/host\_vars/** directory:

#### Syntax

touch /etc/ansible/host\_vars/*NEW\_OSD\_NODE\_NAME*

#### Example

[root@admin ~]# touch /etc/ansible/host\_vars/osd07

c. Edit the new file, and add the **devices:** and **dedicated\_devices:** sections to the file. Under each of these sections add a **-**, space, then the full path to the block device names for this OSD node:

#### Example

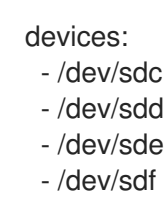

dedicated\_devices:

- /dev/sda
- /dev/sda
- /dev/sdb
- /dev/sdb
- d. Verify that Ansible can reach all the Ceph nodes:

[user@admin ~]\$ ansible all -m ping

e. Change directory to the Ansible configuration directory:

[user@admin ~]\$ cd /usr/share/ceph-ansible

f. For bare-metal and containers deployments, run the **add-osd.yml** Ansible playbook:

[user@admin ceph-ansible]\$ ansible-playbook infrastructure-playbooks/add-osd.yml -i hosts

#### 2. Second Approach

a. Add the new OSD node name to the **/etc/ansible/hosts** file, and use the **devices** and **dedicated\_devices** options, specifying the different disk topology:

#### Example

#### [osds]

... osd07 devices="['/dev/sdc', '/dev/sdd', '/dev/sde', '/dev/sdf']" dedicated\_devices=" ['/dev/sda', '/dev/sda', '/dev/sdb', '/dev/sdb']"

b. Verify that Ansible can reach the all Ceph nodes:

[user@admin ~]\$ ansible all -m ping

c. Change directory to the Ansible configuration directory:

[user@admin ~]\$ cd /usr/share/ceph-ansible

d. For bare-metal and containers deployments, run the **add-osd.yml** Ansible playbook:

[user@admin ceph-ansible]\$ ansible-playbook infrastructure-playbooks/add-osd.yml -i hosts

#### Additional Resources

See the *[Configuring](https://access.redhat.com/documentation/en-us/red_hat_ceph_storage/4/html-single/installation_guide#configuring-ansible-inventory-location-install) Ansible's inventory location* section in the *{storage\_product} Installation Guide* for more details on the Ansible inventory configuration.

#### <span id="page-22-0"></span>1.3.5. Creating Ceph OSDs using **ceph-volume**

The **create** subcommand calls the **prepare** subcommand, and then calls the **activate** subcommand.

#### Prerequisites

- A running Red Hat Ceph Storage cluster.
- Root-level access to the Ceph OSD nodes.

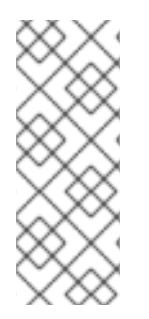

#### **NOTE**

If you prefer to have more control over the creation process, you can use the **prepare** and **activate** subcommands separately to create the OSD, instead of using **create**. You can use the two subcommands to gradually introduce new OSDs into a storage cluster, while avoiding having to rebalance large amounts of data. Both approaches work the same way, except that using the **create** subcommand causes the OSD to become *up* and *in* immediately after completion.

#### Procedure

1. To create a new OSD:

#### Syntax

ceph-volume lvm create --bluestore --data *VOLUME\_GROUP*/*LOGICAL\_VOLUME*

#### Example

[root@osd ~]# ceph-volume lvm create --bluestore --data example\_vg/data\_lv

#### Additional Resources

- See the *Preparing Ceph OSDs using [`ceph-volume`](https://access.redhat.com/documentation/en-us/red_hat_ceph_storage/4/html-single/administration_guide/#preparing-ceph-osds-using-ceph-volume_admin)* section in the *Red Hat Ceph Storage Administration Guide* for more details.
- See the *Activating Ceph OSDs using [`ceph-volume`](https://access.redhat.com/documentation/en-us/red_hat_ceph_storage/4/html-single/administration_guide/#activating-ceph-osds-using-ceph-volume_admin)* section in the *Red Hat Ceph Storage Administration Guide* for more details.

#### <span id="page-23-0"></span>1.3.6. Using batch mode with **ceph-volume**

The **batch** subcommand automates the creation of multiple OSDs when single devices are provided.

The **ceph-volume** command decides the best method to use to create the OSDs, based on drive type. Ceph OSD optimization depends on the available devices:

- If all devices are traditional hard drives, **batch** creates one OSD per device.
- If all devices are solid state drives, **batch** creates two OSDs per device.
- If there is a mix of traditional hard drives and solid state drives, **batch** uses the traditional hard drives for data, and creates the largest possible journal (**block.db**) on the solid state drive.

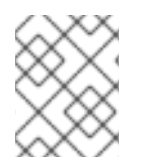

# **NOTE**

The **batch** subcommand does not support the creation of a separate logical volume for the write-ahead-log (**block.wal**) device.

#### **Prerequisites**

- A running Red Hat Ceph Storage cluster.
- Root-level access to the Ceph OSD nodes.

#### Procedure

1. To create OSDs on several drives:

#### Syntax

ceph-volume lvm batch --bluestore *PATH\_TO\_DEVICE* [*PATH\_TO\_DEVICE*]

#### Example

[root@osd ~]# ceph-volume lvm batch --bluestore /dev/sda /dev/sdb /dev/nvme0n1

#### Additional Resources

See the *Creating Ceph OSDs using [`ceph-volume`](https://access.redhat.com/documentation/en-us/red_hat_ceph_storage/4/html-single/administration_guide/#creating-ceph-osds-using-ceph-volume_admin)* section in the *Red Hat Ceph Storage Administration Guide* for more details.

### <span id="page-24-0"></span>1.3.7. Adding a Ceph OSD using the command-line interface

Here is the high-level workflow for manually adding an OSD to a Red Hat Ceph Storage:

- 1. Install the **ceph-osd** package and create a new OSD instance.
- 2. Prepare and mount the OSD data and journal drives.
- 3. Create volume groups and logical volumes.
- 4. Add the new OSD node to the CRUSH map.
- 5. Update the owner and group permissions.
- 6. Enable and start the **ceph-osd** daemon.

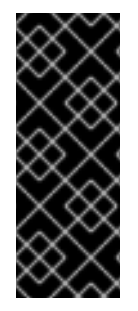

#### IMPORTANT

The **ceph-disk** command is deprecated. The **ceph-volume** command is now the preferred method for deploying OSDs from the command-line interface. Currently, the **ceph-volume** command only supports the **lvm** plugin. Red Hat will provide examples throughout this guide using both commands as a reference, allowing time for storage administrators to convert any custom scripts that rely on **ceph-disk** to **ceph-volume** instead.

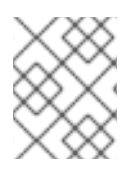

# **NOTE**

For custom storage cluster names, use the **--cluster** *CLUSTER\_NAME* option with the **ceph** and **ceph-osd** commands.

#### **Prerequisites**

- A running Red Hat Ceph Storage cluster.
- Review the *[Requirements](https://access.redhat.com/documentation/en-us/red_hat_ceph_storage/4/html-single/installation_guide#requirements-for-installing-red-hat-ceph-storage) for Installing Red Hat Ceph Storage* chapter in the *Red Hat Ceph Storage Installation Guide*.
- The **root** access to the new nodes.
- Optional. If you do not want the **ceph-volume** utility to create a volume group and logical volumes automatically, create them manually. See the *[Configuring](https://access.redhat.com/documentation/en-us/red_hat_enterprise_linux/8/html-single/configuring_and_managing_logical_volumes/index) and managing logical volumes* guide for Red Hat Enterprise Linux 8.

#### Procedure

1. Enable the Red Hat Ceph Storage 4 OSD software repository.

#### Red Hat Enterprise Linux 7

[root@osd ~]# subscription-manager repos --enable=rhel-7-server-rhceph-4-osd-rpms

#### Red Hat Enterprise Linux 8

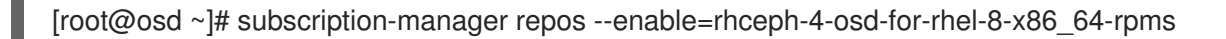

2. Create the **/etc/ceph/** directory:

[root@osd ~]# mkdir /etc/ceph

3. On the new OSD node, copy the Ceph administration keyring and configuration files from one of the Ceph Monitor nodes:

#### Syntax

scp *USER\_NAME* @ *MONITOR\_HOST\_NAME* :/etc/ceph/*CLUSTER\_NAME*.client.admin.keyring /etc/ceph scp *USER\_NAME* @ *MONITOR\_HOST\_NAME* :/etc/ceph/*CLUSTER\_NAME*.conf /etc/ceph

#### Example

[root@osd ~]# scp root@node1:/etc/ceph/ceph.client.admin.keyring /etc/ceph/ [root@osd ~]# scp root@node1:/etc/ceph/ceph.conf /etc/ceph/

4. Install the **ceph-osd** package on the new Ceph OSD node:

#### Red Hat Enterprise Linux 7

[root@osd ~]# yum install ceph-osd

#### Red Hat Enterprise Linux 8

[root@osd ~]# dnf install ceph-osd

- 5. Prepare the OSDs.
	- $\bullet$  To use previously created logical volumes:

Syntax

ceph-volume lvm prepare --bluestore --data *VOLUME\_GROUP*/*LOGICAL\_VOLUME*

To specify a raw device for **ceph-volume** to create logical volumes automatically:

Syntax

ceph-volume lvm prepare --bluestore --data */PATH\_TO\_DEVICE*

See the *[Preparing](https://access.redhat.com/documentation/en-us/red_hat_ceph_storage/4/html-single/operations_guide/#preparing-osds_ops) OSDs* section for more details.

6. Set the **noup** option:

[root@osd ~]# ceph osd set noup

7. Activate the new OSD:

#### **Syntax**

ceph-volume lvm activate --bluestore *OSD\_ID OSD\_FSID*

#### Example

[root@osd ~]# ceph-volume lvm activate --bluestore 4 6cc43680-4f6e-4feb-92ff-9c7ba204120e

See the *[Activating](https://access.redhat.com/documentation/en-us/red_hat_ceph_storage/4/html-single/operations_guide/#preparing-osds_ops) OSDs* section for more details.

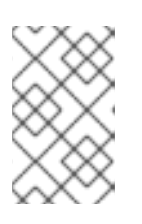

#### **NOTE**

You can prepare and activate OSDs with a single command. See the *Creating OSDs* section for details. [Alternatively,](https://access.redhat.com/documentation/en-us/red_hat_ceph_storage/4/html-single/operations_guide/#creating-osds_ops) you can specify multiple drives and create OSDs with a single command. See the *Using [batch](https://access.redhat.com/documentation/en-us/red_hat_ceph_storage/4/html-single/operations_guide/#using-batch-mode_ops) mode*.

8. Add the OSD to the CRUSH map. If you specify more than one bucket, the command places the OSD into the most specific bucket out of those you specified, *and* it moves the bucket underneath any other buckets you specified.

#### Syntax

ceph osd crush add *OSD\_ID WEIGHT* [ *BUCKET\_TYPE* = *BUCKET\_NAME* ...]

#### Example

[root@osd ~]# ceph osd crush add 4 1 host=node4

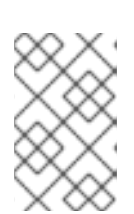

#### **NOTE**

If you specify more than one bucket, the command places the OSD into the most specific bucket out of those you specified, *and* it moves the bucket underneath any other buckets you specified.

#### **NOTE**

You can also edit the CRUSH map manually. See the *Editing a [CRUSH](https://access.redhat.com/documentation/en-us/red_hat_ceph_storage/4/html-single/storage_strategies_guide/#editing_a_crush_map) map* section in the *Red Hat Ceph Storage Storage Strategies Guide*.

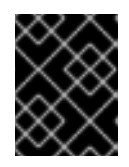

#### IMPORTANT

If you specify only the root bucket, then the OSD attaches directly to the root, but the CRUSH rules expect OSDs to be inside of the host bucket.

9. Unset the **noup** option:

[root@osd ~]# ceph osd unset noup

10. Update the owner and group permissions for the newly created directories:

#### Syntax

chown -R *OWNER* : *GROUP PATH\_TO\_DIRECTORY*

#### Example

[root@osd ~]# chown -R ceph:ceph /var/lib/ceph/osd [root@osd ~]# chown -R ceph:ceph /var/log/ceph [root@osd ~]# chown -R ceph:ceph /var/run/ceph [root@osd ~]# chown -R ceph:ceph /etc/ceph

11. If you use storage clusters with custom names, then add the following line to the appropriate file:

[root@osd ~]# echo "CLUSTER=*CLUSTER\_NAME*" >> /etc/sysconfig/ceph

Replace **CLUSTER\_NAME** with the custom storage cluster name.

12. To ensure that the new OSD is **up** and ready to receive data, enable and start the OSD service:

#### Syntax

systemctl enable ceph-osd@*OSD\_ID* systemctl start ceph-osd@*OSD\_ID*

#### Example

[root@osd ~]# systemctl enable ceph-osd@4 [root@osd ~]# systemctl start ceph-osd@4

#### Additional Resources

- See the *Editing a [CRUSH](https://access.redhat.com/documentation/en-us/red_hat_ceph_storage/4/html-single/storage_strategies_guide/#editing_a_crush_map) map* section in the *Red Hat Ceph Storage Storage Strategies Guide* for more information.
- See the *Red Hat Ceph Storage [Administration](https://access.redhat.com/documentation/en-us/red_hat_ceph_storage/4/html-single/administration_guide/#the-ceph-volume-utility) Guide*, for more information on using the **cephvolume** command.

#### <span id="page-28-0"></span>1.3.8. Removing a Ceph OSD using Ansible

At times, you might need to scale down the capacity of a Red Hat Ceph Storage cluster. To remove an OSD from a Red Hat Ceph Storage cluster using Ansible, run the **shrink-osd.yml** playbook.

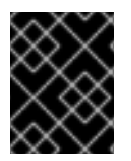

#### IMPORTANT

Removing an OSD from the storage cluster will destroy all the data contained on that OSD.

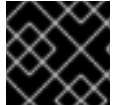

#### IMPORTANT

Before removing OSDs, verify that the cluster has enough space to re-balance.

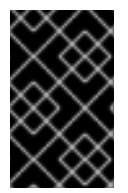

#### IMPORTANT

Do not remove OSDs simultaneously unless you are sure the placement groups are in an **active+clean** state and the OSDs do not contain replicas or erasure coding shards for the same objects. If unsure, contact Red Hat [Support.](https://access.redhat.com/support)

#### **Prerequisites**

- A running Red Hat Ceph Storage deployed by Ansible.
- A running Ansible administration node.

#### Procedure

1. Change to the **/usr/share/ceph-ansible/** directory.

#### Syntax

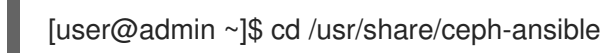

- 2. Copy the admin keyring from **/etc/ceph/** on the Ceph Monitor node to the node that contains the OSD that you want to remove.
- 3. Run the Ansible playbook for either normal or containerized deployments of Ceph:

#### Syntax

ansible-playbook infrastructure-playbooks/shrink-osd.yml -e osd\_to\_kill=*ID* -u *ANSIBLE\_USER\_NAME* -i hosts

*Replace:*

- *ID* with the ID of the OSD node. To remove multiple OSDs, separate the OSD IDs with a comma.
- **ANSIBLE\_USER\_NAME** with the name of the Ansible user.

#### Example

[user@admin ceph-ansible]\$ ansible-playbook infrastructure-playbooks/shrink-osd.yml -e osd\_to\_kill=1 -u user -i hosts

4. Verify that the OSD has been successfully removed:

#### Syntax

[root@mon ~]# ceph osd tree

#### Additional Resources

- The *Red Hat Ceph Storage [Installation](https://access.redhat.com/documentation/en-us/red_hat_ceph_storage/4/html-single/installation_guide) Guide*.
- See the *[Configuring](https://access.redhat.com/documentation/en-us/red_hat_ceph_storage/4/html-single/installation_guide#configuring-ansible-inventory-location-install) Ansible's inventory location* section in the *{storage\_product} Installation Guide* for more details on the Ansible inventory configuration.

#### <span id="page-29-0"></span>1.3.9. Removing a Ceph OSD using the command-line interface

Removing an OSD from a storage cluster involves these steps: \* Updating the cluster map. \* Removing its authentication key. \* Removing the OSD from the OSD map. \* Removing the OSD from the **ceph.conf** file.

If the OSD node has multiple drives, you might need to remove an OSD for each drive by repeating this procedure for each OSD that you want to remove.

#### **Prerequisites**

- A running Red Hat Ceph Storage cluster.
- Enough available OSDs so that the storage cluster is not at its **near full** ratio.
- Root-level access to the OSD node.

#### Procedure

1. Disable and stop the OSD service:

#### Syntax

systemctl disable ceph-osd@*OSD\_ID* systemctl stop ceph-osd@*OSD\_ID*

#### Example

[root@osd ~]# systemctl disable ceph-osd@4 [root@osd ~]# systemctl stop ceph-osd@4

Once the OSD is stopped, it is **down**.

2. Remove the OSD from the storage cluster:

#### Syntax

ceph osd out *OSD\_ID*

#### Example

[root@osd ~]# ceph osd out 4

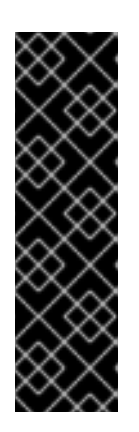

#### IMPORTANT

Once the OSD has been removed, Ceph starts rebalancing and copying data to the remaining OSDs in the storage cluster. Red Hat recommends waiting until the storage cluster becomes **active+clean** before proceeding to the next step. To observe the data migration, run the following command:

#### Syntax

[root@mon ~]# ceph -w

3. Remove the OSD from the CRUSH map so that it no longer receives data.

#### Syntax

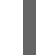

ceph osd crush remove *OSD\_NAME*

#### Example

[root@osd ~]# ceph osd crush remove osd.4

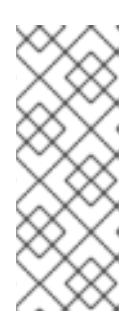

#### **NOTE**

To manually remove the OSD and the bucket that contains it, you can also decompile the CRUSH map, remove the OSD from the device list, remove the device as an item in the host bucket, or remove the host bucket. If it is in the CRUSH map and you intend to remove the host, recompile the map and set it. See the instructions for [decompilimg](https://access.redhat.com/documentation/en-us/red_hat_ceph_storage/4/html-single/storage_strategies_guide/index#decompile-a-crush-map) a CRUSH map in the Storage Strategies Guide for details.

4. Remove the OSD authentication key:

#### Syntax

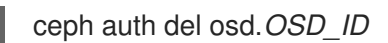

#### Example

[root@osd ~]# ceph auth del osd.4

5. Remove the OSD:

#### Syntax

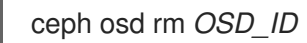

#### Example

[root@osd ~]# ceph osd rm 4

6. Edit the storage cluster's configuration file. The default name for the file is **/etc/ceph/ceph.conf**. Remove the OSD entry in the file, if it exists:

#### Example

[osd.4]  $host = HOST NAME$ 

- 7. Remove the reference to the OSD in the **/etc/fstab** file, if the OSD was added manually.
- 8. Copy the updated configuration file to the **/etc/ceph/** directory of all other nodes in the storage cluster.

#### Syntax

scp /etc/ceph/*CLUSTER\_NAME*.conf *USER\_NAME*@*HOST\_NAME*:/etc/ceph/

#### Example

[root@osd ~]# scp /etc/ceph/ceph.conf root@node4:/etc/ceph/

#### <span id="page-31-0"></span>1.3.10. Replacing a BlueStore database disk using the command-line interface

When replacing the BlueStore **block.db** disk that contains the BlueStore OSD's database partitions, Red Hat only supports the re-deploying of all OSDs using Ansible. A corrupt **block.db** file will impact all OSDs which are included in that **block.db** files.

The procedure to replace the BlueStore **block.db** disk, is to mark out each device in turn, wait for the data to replicate across the cluster, replace the OSD, and mark it back in again. You can retain the **OSD\_ID** and recreate OSD with the new **block.db** partition on the replaced disk. Although this is a simple procedure. it requires a lot of data migration.

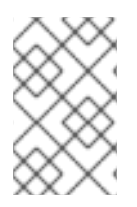

#### **NOTE**

If the **block.db** device has multiple OSDs, then follow this procedure for each of the OSDs on the **block.db** device. You can run **ceph-volume lvm list** to see **block.db** to block relationships.

#### Prerequisites

- A running Red Hat Ceph Storage cluster.
- A storage device with partition.
- Root-level access to all the nodes.

#### Procedure

1. Check current Ceph cluster status on the monitor node:

```
[root@mon ~]# ceph status
[root@mon ~]# ceph df
```
2. Identify the failed OSDs to replace:

[root@mon ~]# ceph osd tree | grep -i down

3. Stop and disable OSD service on OSD node:

#### Syntax

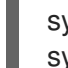

systemctl disable ceph-osd@*OSD\_ID* systemctl stop ceph-osd@*OSD\_ID*

#### Example

[root@osd1 ~]# systemctl stop ceph-osd@1 [root@osd1 ~]# systemctl disable ceph-osd@1

4. Set OSD **out** on the monitor node:

#### Syntax

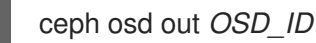

#### Example

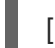

[root@mon ~]# ceph osd out 1

5. Wait for the data to migrate off the OSD:

#### Syntax

while ! ceph osd safe-to-destroy *OSD* ID; do sleep 60; done

#### Example

[root@mon ~]# while ! ceph osd safe-to-destroy 1 ; do sleep 60 ; done

6. Stop the OSD daemon on the OSD node:

#### Syntax

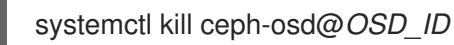

#### Example

[root@osd1 ~]# systemctl kill ceph-osd@1

7. Make note of which device this OSD is using:

#### Syntax

mount | grep /var/lib/ceph/osd/ceph-*OSD\_ID*

#### Example

[root@osd1 ~]# mount | grep /var/lib/ceph/osd/ceph-1

8. Unmount mount point of the failed drive path on OSD node:

#### Syntax

umount /var/lib/ceph/osd/*CLUSTER\_NAME*-*OSD\_ID*

#### Example

[root@osd1 ~] #umount /var/lib/ceph/osd/ceph-1

9. Set the **noout** and **norebalance** to avoid backfilling and re-balancing:

[root@mon ~]# ceph osd set noout [root@mon ~]# ceph osd set norebalance

- 10. Replace the physical drive. Refer to the hardware vendor's documentation for the node. Allow the new drive to appear under the **/dev/** directory and make a note of the drive path before proceeding further.
- 11. Destroy OSDs on the monitor node:

#### Syntax

ceph osd destroy *OSD\_ID* --yes-i-really-mean-it

#### Example

[root@mon ~]# ceph osd destroy 1 --yes-i-really-mean-it

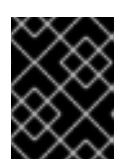

#### IMPORTANT

This step destroys the contents of the device. Ensure the data on the device is not needed and the cluster is healthy.

12. Remove the logical volume manager on the OSD disk:

#### Syntax

lvremove /dev/*VOLUME\_GROUP*/*LOGICAL\_VOLUME* vgremove *VOLUME\_GROUP* pvremove /dev/*DEVICE*

#### Example

[root@osd1 ~]# lvremove /dev/data-vg1/data-lv1 [root@osd1 ~]# vgremove data-vg1 [root@osd1 ~]# pvremove /dev/sdb

13. Zap the OSD disk on OSD node:

#### Syntax

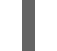

ceph-volume lvm zap *DEVICE*

#### Example

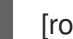

[root@osd1 ~]# ceph-volume lvm zap /dev/sdb

14. Recreate lvm on OSD disk:

#### **Syntax**

pvcreate /dev/*DEVICE* vgcreate *VOLUME\_GROUP* /dev/*DEVICE* lvcreate -l *SIZE* -n *LOGICAL\_VOLUME VOLUME\_GROUP*

#### Example

[root@osd1 ~]# pvcreate /dev/sdb [root@osd1 ~]# vgcreate data-vg1 /dev/sdb [root@osd1 ~]# lvcreate -l 100%FREE -n data-lv1 data-vg1

15. Create lvm on the new **block.db** disk:

#### Syntax

pvcreate /dev/*DEVICE* vgcreate *VOLUME\_GROUP\_DATABASE* /dev/*DEVICE* lvcreate -Ll *SIZE* -n *LOGICAL\_VOLUME\_DATABASE VOLUME\_GROUP\_DATABASE*

#### Example

[root@osd1 ~]# pvcreate /dev/sdb [root@osd1 ~]# db-vg1 vgdata /dev/sdb [root@osd1 ~]# lvcreate -l 100%FREE -n lv-db1 vg-db1

16. Recreate the OSDs on the OSD node:

#### **Syntax**

ceph-volume lvm create --bluestore --osd-id *OSD\_ID* --data *VOLUME\_GROUP*/*LOGICAL\_VOLUME* --block.db *VOLUME\_GROUP\_DATABASE*/*LOGICAL\_VOLUME\_DATABASE*

#### Example

[root@osd1 ~]# ceph-volume lvm create --bluestore --osd-id 1 --data data-vg1/data-lv1 - block.db db-vg1/db-lv1

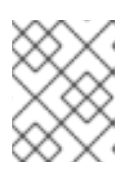

#### **NOTE**

Red Hat recommends to use the same *OSD\_ID* as the one destroyed in the previous steps.

17. Start and enable OSD service on OSD node:

#### Syntax

systemctl start ceph-osd@*OSD\_ID* systemctl enable ceph-osd@*OSD\_ID*

#### Example

[root@osd1 ~]# systemctl start ceph-osd@1 [root@osd1 ~]# systemctl enable ceph-osd@1

18. Check the CRUSH hierarchy to ensure OSD is in the cluster:

[root@mon ~]# ceph osd tree

19. Unset noout and norebalance:

[root@mon ~]# ceph osd unset noout [root@mon ~]# ceph osd unset norebalance

20. Monitor cluster status until **HEALTH\_OK**:

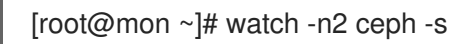

#### Additional Resources

See the *[Installing](https://access.redhat.com/documentation/en-us/red_hat_ceph_storage/4/html-single/installation_guide#installing-a-red-hat-ceph-storage-cluster_install) a Red Hat Ceph Storage cluster* chapter in *Red Hat Ceph StorageInstallation Guide* for more information.

#### <span id="page-36-0"></span>1.3.11. Observing the data migration

When you add or remove an OSD to the CRUSH map, Ceph begins rebalancing the data by migrating placement groups to the new or existing OSD(s).

#### Prerequisites

- A running Red Hat Ceph Storage cluster.
- Recently added or removed an OSD.

#### Procedure

1. To observe the data migration:

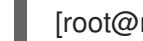

[root@monitor ~]# ceph -w

- 2. Watch as the placement group states change from **active+clean** to **active, some degraded objects**, and finally **active+clean** when migration completes.
- 3. To exit the utility, press **Ctrl + C**.

# <span id="page-36-1"></span>1.4. RECALCULATING THE PLACEMENT GROUPS

Placement groups (PGs) define the spread of any pool data across the available OSDs. A placement group is built upon the given redundancy algorithm to be used. For a 3-way replication, the redundancy is defined to use three different OSDs. For erasure-coded pools, the number of OSDs to use is defined by the number of chunks.

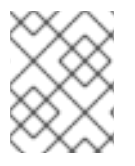

#### **NOTE**

See the [KnowledgeBase](https://access.redhat.com/solutions/2457321) article *How do I increase placement group (PG) count in a Ceph Cluster* for additional details.

When defining a pool the number of placement groups defines the grade of granularity the data is spread with across all available OSDs. The higher the number the better the equalization of capacity load can be. However, since handling the placement groups is also important in case of reconstruction of data, the number is significant to be carefully chosen upfront. To support calculation a tool is available to produce agile environments.

During lifetime of a storage cluster a pool may grow above the initially anticipated limits. With the growing number of drives a recalculation is recommended. The number of placement groups per OSD should be around 100. When adding more OSDs to the storage cluster the number of PGs per OSD will lower over time. Starting with 120 drives initially in the storage cluster and setting the **pg\_num** of the pool to 4000 will end up in 100 PGs per OSD, given with the replication factor of three. Over time, when growing to ten times the number of OSDs, the number of PGs per OSD will go down to ten only. Because small number of PGs per OSD will tend to an unevenly distributed capacity, consider adjusting the PGs per pool.

Adjusting the number of placement groups can be done online. Recalculating is not only a recalculation of the PG numbers, but will involve data relocation, which will be a lengthy process. However, the data availability will be maintained at any time.

Very high numbers of PGs per OSD should be avoided, because reconstruction of all PGs on a failed OSD will start at once. A high number of IOPS is required to perform reconstruction in a timely manner, which might not be available. This would lead to deep I/O queues and high latency rendering the storage cluster unusable or will result in long healing times.

#### Additional Resources

- See the *PG [calculator](https://access.redhat.com/labs/cephpgc/)* for calculating the values by a given use case.
- See the *[Erasure](https://access.redhat.com/documentation/en-us/red_hat_ceph_storage/4/html-single/storage_strategies_guide/#erasure_code_pools) Code Pools* chapter in the *Red Hat Ceph Storage Strategies Guide* for more information.

# <span id="page-37-0"></span>1.5. USING THE CEPH MANAGER BALANCER MODULE

The balancer is a module for Ceph Manager (**ceph-mgr**) that optimizes the placement of placement groups (PGs) across OSDs in order to achieve a balanced distribution, either automatically or in a supervised fashion.

#### **Prerequisites**

A running Red Hat Ceph Storage cluster.

#### Procedure

1. Ensure the balancer module is enabled:

[root@mon ~]# ceph mgr module enable balancer

2. Turn on the balancer module:

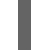

[root@mon ~]# ceph balancer on

3. The default mode is **crush-compat**. The mode can be changed with:

[root@mon ~]# ceph balancer mode upmap

or

[root@mon ~]# ceph balancer mode crush-compat

#### **Status**

The current status of the balancer can be checked at any time with:

[root@mon ~]# ceph balancer status

### Automatic balancing

By default, when turning on the balancer module, automatic balancing is used:

[root@mon ~]# ceph balancer on

The balancer can be turned back off again with:

[root@mon ~]# ceph balancer off

This will use the **crush-compat** mode, which is backward compatible with older clients and will make small changes to the data distribution over time to ensure that OSDs are equally utilized.

#### **Throttling**

No adjustments will be made to the PG distribution if the cluster is degraded, for example, if an OSD has failed and the system has not yet healed itself.

When the cluster is healthy, the balancer throttles its changes such that the percentage of PGs that are misplaced, or need to be moved, is below a threshold of 5% by default. This percentage can be adjusted using the **max misplaced** setting. For example, to increase the threshold to 7%:

[root@mon ~]# ceph config-key set mgr/balancer/max\_misplaced .07

#### Supervised optimization

The balancer operation is broken into a few distinct phases:

- 1. Building a **plan**.
- 2. Evaluating the quality of the data distribution, either for the current PG distribution, or the PG distribution that would result after executing a **plan**.
- 3. Executing the **plan**.
	- To evaluate and score the current distribution:

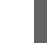

[root@mon ~]# ceph balancer eval

To evaluate the distribution for a single pool:  $\bullet$ 

#### Syntax

ceph balancer eval *POOL\_NAME*

#### Example

[root@mon ~]# ceph balancer eval rbd

 $\bullet$ To see greater detail for the evaluation:

[root@mon ~]# ceph balancer eval-verbose ...

To generate a plan using the currently configured mode:

#### Syntax

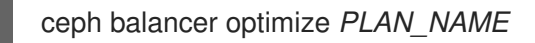

Replace *PLAN\_NAME* with a custom plan name.

#### Example

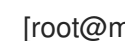

[root@mon ~]# ceph balancer optimize rbd\_123

To see the contents of a plan:

#### Syntax

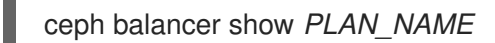

#### Example

[root@mon ~]# ceph balancer show rbd\_123

To discard old plans:  $\bullet$ 

#### Syntax

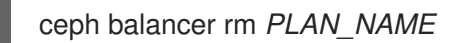

#### Example

[root@mon ~]# ceph balancer rm rbd\_123

To see currently recorded plans use the status command:

[root@mon ~]# ceph balancer status

To calculate the quality of the distribution that would result after executing a plan:  $\bullet$ 

#### Syntax

ceph balancer eval *PLAN\_NAME*

#### Example

[root@mon ~]# ceph balancer eval rbd\_123

To execute the plan:

#### Syntax

ceph balancer execute *PLAN\_NAME*

#### Example

[root@mon ~]# ceph balancer execute rbd\_123

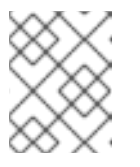

**NOTE** 

Only execute the plan if is expected to improve the distribution. After execution, the plan will be discarded.

# <span id="page-40-0"></span>1.6. USING THE CEPH MANAGER CRASH MODULE

Using the Ceph manager crash module, you can collect information about daemon crashdumps and store it in the Red Hat Ceph Storage cluster for further analysis.

By default, daemon crashdumps are dumped in **/var/lib/ceph/crash**. You can configure crashdumps with the option **crash dir**. Crash directories are named by time, date, and a randomly-generated UUID, and contain a metadata file **meta** and a recent log file, with a **crash\_id** that is the same.

You can use **ceph-crash.service** to submit these crash automatically and persist in the Ceph Monitors. The **ceph-crash.service** watches watches the crashdump directory and uploads them with **ceph crash post**.

The *RECENT\_CRASH* heath message is one of the most common health messages in a Ceph cluster. This health message means that one or more Ceph daemons has crashed recently, and the crash has not yet been archived or acknowledged by the administrator. This might indicate a software bug, a hardware problem like a failing disk, or some other problem. The option **mgr/crash/warn\_recent\_interval** controls the time period of what recent means, which is two weeks by default. You can disable the warnings by running the following command:

#### Example

[root@mon ~]# ceph config set mgr/crash/warn\_recent\_interval 0

The option **mgr/crash/retain\_interval** controls the period for which you want to retain the crash reports before they are automatically purged. The default for this option is one year.

#### **Prerequisites**

A running Red Hat Ceph Storage cluster.

#### Procedure

1. Ensure the crash module is enabled:

#### Example

```
[root@mon ~]# ceph mgr module ls | more
{
  "always_on_modules": [
     "balancer",
     "crash",
     "devicehealth",
     "orchestrator_cli",
```

```
"progress",
  "rbd_support",
  "status",
  "volumes"
],
"enabled_modules": [
  "dashboard",
  "pg_autoscaler",
  "prometheus"
]
```
2. Save a crash dump: The metadata file is a JSON blob stored in the crash dir as **meta**. You can invoke the ceph command **-i -** option, which reads from stdin.

#### Example

[root@mon ~]# ceph crash post -i meta

3. List the timestamp or the UUID crash IDs for all the new and archived crash info:

#### Example

[root@mon ~]# ceph crash ls

4. List the timestamp or the UUID crash IDs for all the new crash information:

#### Example

[root@mon ~]# ceph crash ls-new

5. List the timestamp or the UUID crash IDs for all the new crash information:

#### Example

[root@mon ~]# ceph crash ls-new

6. List the summary of saved crash information grouped by age:

#### Example

[root@mon ~]# ceph crash stat 8 crashes recorded 8 older than 1 days old: 2021-05-20T08:30:14.533316Z\_4ea88673-8db6-4959-a8c6-0eea22d305c2 2021-05-20T08:30:14.590789Z\_30a8bb92-2147-4e0f-a58b-a12c2c73d4f5 2021-05-20T08:34:42.278648Z\_6a91a778-bce6-4ef3-a3fb-84c4276c8297 2021-05-20T08:34:42.801268Z\_e5f25c74-c381-46b1-bee3-63d891f9fc2d 2021-05-20T08:34:42.803141Z\_96adfc59-be3a-4a38-9981-e71ad3d55e47 2021-05-20T08:34:42.830416Z\_e45ed474-550c-44b3-b9bb-283e3f4cc1fe 2021-05-24T19:58:42.549073Z\_b2382865-ea89-4be2-b46f-9a59af7b7a2d 2021-05-24T19:58:44.315282Z\_1847afbc-f8a9-45da-94e8-5aef0738954e

7. View the details of the saved crash:

#### Syntax

ceph crash info *CRASH\_ID*

#### Example

```
[root@mon ~]# ceph crash info 2021-05-24T19:58:42.549073Z_b2382865-ea89-4be2-b46f-
9a59af7b7a2d
{
  "assert_condition": "session_map.sessions.empty()",
  "assert_file": "/builddir/build/BUILD/ceph-16.1.0-486-g324d7073/src/mon/Monitor.cc",
  "assert_func": "virtual Monitor::~Monitor()",
  "assert_line": 287,
  "assert_msg": "/builddir/build/BUILD/ceph-16.1.0-486-g324d7073/src/mon/Monitor.cc: In
function 'virtual Monitor::~Monitor()' thread 7f67a1aeb700 time 2021-05-
24T19:58:42.545485+0000\n/builddir/build/BUILD/ceph-16.1.0-486-
g324d7073/src/mon/Monitor.cc: 287: FAILED
ceph_assert(session_map.sessions.empty())\n",
  "assert_thread_name": "ceph-mon",
  "backtrace": [
    "/lib64/libpthread.so.0(+0x12b30) [0x7f679678bb30]",
    "gsignal()",
    "abort()",
    "(ceph:: ceph_assert_fail(char const*, char const*, int, char const*)+0x1a9)
[0x7f6798c8d37b]",
    "/usr/lib64/ceph/libceph-common.so.2(+0x276544) [0x7f6798c8d544]",
    "(Monitor::~Monitor()+0xe30) [0x561152ed3c80]",
    "(Monitor::~Monitor()+0xd) [0x561152ed3cdd]",
    "main()",
     "__libc_start_main()",
    "_start()"
  ],
  "ceph_version": "14.1.0-486.el8cp",
  "crash_id": "2021-05-24T19:58:42.549073Z_b2382865-ea89-4be2-b46f-9a59af7b7a2d",
  "entity_name": "mon.ceph-adm4",
  "os_id": "rhel",
  "os_name": "Red Hat Enterprise Linux",
  "os_version": "8.3 (Ootpa)",
  "os_version_id": "8.3",
  "process_name": "ceph-mon",
  "stack_sig":
"957c21d558d0cba4cee9e8aaf9227b3b1b09738b8a4d2c9f4dc26d9233b0d511",
  "timestamp": "2021-05-24T19:58:42.549073Z",
  "utsname_hostname": "host02",
  "utsname_machine": "x86_64",
  "utsname_release": "4.18.0-240.15.1.el8_3.x86_64",
  "utsname_sysname": "Linux",
  "utsname_version": "#1 SMP Wed Feb 3 03:12:15 EST 2021"
}
```
8. Remove saved crashes older than *KEEP* days: Here, *KEEP* must be an integer.

#### Syntax

ceph crash prune *KEEP*

### Example

 $\overline{a}$ 

[root@mon ~]# ceph crash prune 60

9. Archive a crash report so that it is no longer considered for the **RECENT\_CRASH** health check and does not appear in the **crash ls-new** output. It appears in the **crash ls**.

#### Syntax

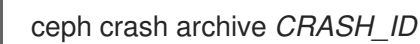

#### Example

[root@mon ~]# ceph crash archive 2021-05-24T19:58:42.549073Z\_b2382865-ea89-4be2 b46f-9a59af7b7a2d

10. Archive all crash reports:

#### Example

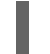

[root@mon ~]# ceph crash archive-all

11. Remove the crash dump:

#### **Syntax**

ceph crash rm *CRASH\_ID*

#### Example

[root@mon ~]# ceph crash rm 2021-05-24T19:58:42.549073Z\_b2382865-ea89-4be2-b46f-9a59af7b7a2d

#### Additional Resources

See the *Health [messages](https://access.redhat.com/documentation/en-us/red_hat_ceph_storage/4/html-single/troubleshooting_guide/#health-messages-of-a-ceph-cluster_diag) of a Ceph cluster* section in the *Red Hat Ceph Storage*  $\bullet$ *Troubleshooting Guide* for more information on Ceph health messages.

# <span id="page-43-0"></span>1.7. ADDITIONAL RESOURCES

- See the *Red Hat Ceph Storage [Installation](https://access.redhat.com/documentation/en-us/red_hat_ceph_storage/4/html-single/installation_guide) Guide* for details on installing the Red Hat Ceph Storage product.
- See the *[Placement](https://access.redhat.com/documentation/en-us/red_hat_ceph_storage/4/html-single/storage_strategies_guide/#placement_groups_pgs) Groups (PGs)* chapter in the Red Hat Ceph Storage Strategies Guide for more information.
- See the *Red Hat Enterprise Linux 8 [Configuring](https://access.redhat.com/documentation/en-us/red_hat_enterprise_linux/8/html-single/configuring_and_managing_logical_volumes/index) and Managing Logical Volumes* guide for more details.

# CHAPTER 2. HANDLING A DISK FAILURE

<span id="page-44-0"></span>As a storage administrator, you will have to deal with a disk failure at some point over the life time of the storage cluster. Testing and simulating a disk failure before a real failure happens will ensure you are ready for when the real thing does happen.

Here is the high-level workflow for replacing a failed disk:

- 1. Find the failed OSD.
- 2. Take OSD out.
- 3. Stop the OSD daemon on the node.
- 4. Check Ceph's status.
- 5. Remove the OSD from the CRUSH map.
- 6. Delete the OSD authorization.
- 7. Remove the OSD from the storage cluster.
- 8. Unmount the filesystem on node.
- 9. Replace the failed drive.
- 10. Add the OSD back to the storage cluster.
- 11. Check Ceph's status.

### <span id="page-44-1"></span>2.1. PREREQUISITES

- A running Red Hat Ceph Storage cluster.
- A failed disk.

# <span id="page-44-2"></span>2.2. DISK FAILURES

Ceph is designed for fault tolerance, which means Ceph can operate in a **degraded** state without losing data. Ceph can still operate even if a data storage drive fails. The **degraded** state means the extra copies of the data stored on other OSDs will backfill automatically to other OSDs in the storage cluster. When an OSD gets marked **down** this can mean the drive has failed.

When a drive fails, initially the OSD status will be **down**, but still **in** the storage cluster. Networking issues can also mark an OSD as **down** even if it is really **up**. First check for any network issues in the environment. If the networking checks out okay, then it is likely the OSD drive has failed.

Modern servers typically deploy with hot-swappable drives allowing you to pull a failed drive and replace it with a new one without bringing down the node. However, with Ceph you will also have to remove the software-defined part of the OSD.

# <span id="page-44-3"></span>2.3. SIMULATING A DISK FAILURE

There are two disk failure scenarios: hard and soft. A hard failure means replacing the disk. Soft failure might be an issue with the device driver or some other software component.

In the case of a soft failure, replacing the disk might not be needed. If replacing a disk, then steps need to be followed to remove the failed disk and add the replacement disk to Ceph. In order to simulate a soft disk failure the best thing to do is delete the device. Choose a device and delete the device from the system.

#### **Prerequisites**

- A healthy, and running Red Hat Ceph Storage cluster.
- Root-level access to the Ceph OSD node.

#### Procedure

1. Remove the block device from **sysfs**:

#### Syntax

echo 1 > /sys/block/*BLOCK\_DEVICE*/device/delete

#### Example

[root@osd ~]# echo 1 > /sys/block/sdb/device/delete

In the Ceph OSD log, on the OSD node, Ceph detected the failure and started the recovery process automatically.

#### Example

```
[root@osd ~]# tail -50 /var/log/ceph/ceph-osd.1.log
2020-09-02 15:50:50.187067 7ff1ce9a8d80 1 bdev(0x563d263d4600 /var/lib/ceph/osd/ceph-
2/block) close
2020-09-02 15:50:50.440398 7ff1ce9a8d80 -1 osd.2 0 OSD:init: unable to mount object store
2020-09-02 15:50:50.440416 7ff1ce9a8d80 -1 ^[[0;31m ** ERROR: osd init failed: (5)
Input/output error^[[0m
2020-09-02 15:51:10.633738 7f495c44bd80 0 set uid:gid to 167:167 (ceph:ceph)
2020-09-02 15:51:10.633752 7f495c44bd80 0 ceph version 12.2.12-124.el7cp
(e8948288b90d312c206301a9fcf80788fbc3b1f8) luminous (stable), process ceph-osd, pid
36209
2020-09-02 15:51:10.634703 7f495c44bd80 -1 bluestore(/var/lib/ceph/osd/ceph-2/block)
read bdev label failed to read from /var/lib/ceph/osd/ceph-2/block: (5) Input/output error
2020-09-02 15:51:10.635749 7f495c44bd80 -1 bluestore(/var/lib/ceph/osd/ceph-2/block)
read bdev label failed to read from /var/lib/ceph/osd/ceph-2/block: (5) Input/output error
2020-09-02 15:51:10.636642 7f495c44bd80 -1 bluestore(/var/lib/ceph/osd/ceph-2/block)
read bdev label failed to read from /var/lib/ceph/osd/ceph-2/block: (5) Input/output error
2020-09-02 15:51:10.637535 7f495c44bd80 -1 bluestore(/var/lib/ceph/osd/ceph-2/block)
read bdev label failed to read from /var/lib/ceph/osd/ceph-2/block: (5) Input/output error
2020-09-02 15:51:10.641256 7f495c44bd80 0 pidfile_write: ignore empty --pid-file
2020-09-02 15:51:10.669317 7f495c44bd80 0 load: jerasure load: lrc load: isa
2020-09-02 15:51:10.669387 7f495c44bd80 1 bdev create path /var/lib/ceph/osd/ceph-
2/block type kernel
2020-09-02 15:51:10.669395 7f495c44bd80 1 bdev(0x55a423da9200
/var/lib/ceph/osd/ceph-2/block) open path /var/lib/ceph/osd/ceph-2/block
2020-09-02 15:51:10.669611 7f495c44bd80 1 bdev(0x55a423da9200
/var/lib/ceph/osd/ceph-2/block) open size 500103643136 (0x7470800000, 466GiB) block_size
```
4096 (4KiB) rotational 2020-09-02 15:51:10.670320 7f495c44bd80 -1 bluestore(/var/lib/ceph/osd/ceph-2/block) read bdev label failed to read from /var/lib/ceph/osd/ceph-2/block: (5) Input/output error 2020-09-02 15:51:10.670328 7f495c44bd80 1 bdev(0x55a423da9200 /var/lib/ceph/osd/ceph-2/block) close 2020-09-02 15:51:10.924727 7f495c44bd80 1 bluestore(/var/lib/ceph/osd/ceph-2) \_mount path /var/lib/ceph/osd/ceph-2 2020-09-02 15:51:10.925582 7f495c44bd80 -1 bluestore(/var/lib/ceph/osd/ceph-2/block) \_read\_bdev\_label failed to read from /var/lib/ceph/osd/ceph-2/block: (5) Input/output error 2020-09-02 15:51:10.925628 7f495c44bd80 1 bdev create path /var/lib/ceph/osd/ceph-2/block type kernel 2020-09-02 15:51:10.925630 7f495c44bd80 1 bdev(0x55a423da8600 /var/lib/ceph/osd/ceph-2/block) open path /var/lib/ceph/osd/ceph-2/block 2020-09-02 15:51:10.925784 7f495c44bd80 1 bdev(0x55a423da8600 /var/lib/ceph/osd/ceph-2/block) open size 500103643136 (0x7470800000, 466GiB) block\_size 4096 (4KiB) rotational 2020-09-02 15:51:10.926549 7f495c44bd80 -1 bluestore(/var/lib/ceph/osd/ceph-2/block) \_read\_bdev\_label failed to read from /var/lib/ceph/osd/ceph-2/block: (5) Input/output error

2. Looking at Ceph OSD disk tree, we also see the disk is offline.

#### Example

[root@osd ~]# ceph osd tree ID WEIGHT TYPE NAME UP/DOWN REWEIGHT PRIMARY-AFFINITY -1 0.28976 root default -2 0.09659 host ceph3 1 0.09659 osd.1 down 1.00000 1.00000 -3 0.09659 host ceph1 2 0.09659 osd.2 up 1.00000 1.00000 -4 0.09659 host ceph2 0 0.09659 osd.0 up 1.00000 1.00000

# <span id="page-46-0"></span>2.4. REPLACING A FAILED OSD DISK

The general procedure for replacing an OSD involves removing the OSD from the storage cluster, replacing the drive and then recreating the OSD.

#### Prerequisites

- A running Red Hat Ceph Storage cluster.
- A failed disk.

#### Procedure

1. Check storage cluster health:

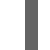

[root@mon ~]# ceph health

2. Identify the OSD location in the CRUSH hierarchy:

[root@mon ~]# ceph osd tree | grep -i down

3. On the OSD node, try to start the OSD:

### Syntax

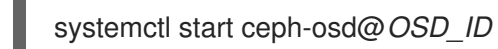

If the command indicates that the OSD is already running, there might be a heartbeat or networking issue. If you cannot restart the OSD, then the drive might have failed.

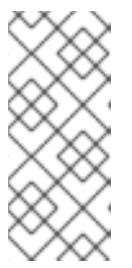

#### **NOTE**

If the OSD is **down**, then the OSD will eventually get marked **out**. This is normal behavior for Ceph Storage. When the OSD gets marked **out**, other OSDs with copies of the failed OSD's data will begin backfilling to ensure that the required number of copies exist within the storage cluster. While the storage cluster is backfilling, the cluster will be in a **degraded** state.

4. For containerized deployments of Ceph, try to start the OSD container by referencing the drive associated with the OSD:

#### Syntax

systemctl start ceph-osd@*OSD\_DRIVE*

If the command indicates that the OSD is already running, there might be a heartbeat or networking issue. If you cannot restart the OSD, then the drive might have failed.

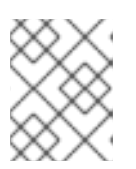

#### **NOTE**

The drive associated with the OSD can be [determined](https://access.redhat.com/documentation/en-us/red_hat_ceph_storage/4/html-single/operations_guide/#mapping-a-container-osd-id-to-a-drive_ops) by *Mapping a container OSD ID to a drive*.

5. Check the failed OSD's mount point:

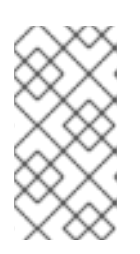

#### **NOTE**

For containerized deployments of Ceph, if the OSD is down the container will be down and the OSD drive will be unmounted, so you cannot run **df** to check its mount point. Use another method to determine if the OSD drive has failed. For example, run **smartctl** on the drive from the container node.

[root@osd ~]# df -h

If you cannot restart the OSD, you can check the mount point. If the mount point no longer appears, then you can try remounting the OSD drive and restarting the OSD. If you cannot restore the mount point, then you might have a failed OSD drive.

Using the **smartctl** utility cab help determine if the drive is healthy:

#### Syntax

yum install smartmontools smartctl -H /dev/*BLOCK\_DEVICE*

#### Example

[root@osd ~]# smartctl -H /dev/sda

If the drive has failed, you need to replace it.

6. Stop the OSD process:

#### Syntax

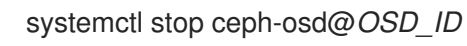

7. For containerized deployments of Ceph, stop the OSD container by referencing the drive associated with the OSD:

#### Syntax

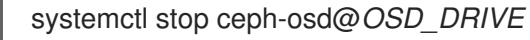

8. Remove the OSD out of the storage cluster:

#### Syntax

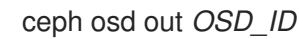

9. Ensure the failed OSD is backfilling:

[root@osd ~]# ceph -w

10. Remove the OSD from the CRUSH Map:

#### Syntax

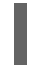

ceph osd crush remove osd.*OSD\_ID*

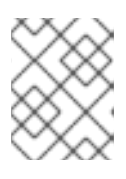

#### **NOTE**

This step is only needed, if you are permanently removing the OSD and not redeploying it.

11. Remove the OSD's authentication keys:

#### Syntax

ceph auth del osd.*OSD\_ID*

12. Verify that the keys for the OSD are not listed:

Example

#### Example

[root@osd ~]# ceph auth list

13. Remove the OSD from the storage cluster:

#### Syntax

ceph osd rm osd.*OSD\_ID*

14. Unmount the failed drive path:

#### Syntax

umount /var/lib/ceph/osd/*CLUSTER\_NAME*-*OSD\_ID*

#### Example

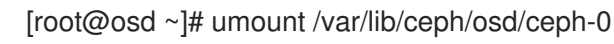

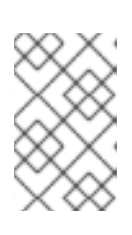

### **NOTE**

For containerized deployments of Ceph, if the OSD is down the container will be down and the OSD drive will be unmounted. In this case there is nothing to unmount and this step can be skipped.

15. Replace the physical drive. Refer to the hardware vendor's documentation for the node. If the drive is hot swappable, simply replace the failed drive with a new drive. If the drive is NOT hot swappable and the node contains multiple OSDs, you MIGHT need to bring the node down to replace the physical drive. If you need to bring the node down temporarily, you might set the cluster to **noout** to prevent backfilling:

#### Example

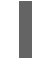

[root@osd ~]# ceph osd set noout

Once you replace the drive and you bring the node and its OSDs back online, remove the **noout** setting:

#### Example

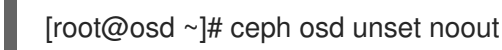

Allow the new drive to appear under the **/dev/** directory and make a note of the drive path before proceeding further.

- 16. Find the OSD drive and format the disk.
- 17. Recreate the OSD:
	- a. Using Ceph [Ansible.](https://access.redhat.com/documentation/en-us/red_hat_ceph_storage/4/html-single/operations_guide/#adding-a-ceph-osd-using-ansible-with-the-same-disk-topology_ops)
	- b. Using the [command-line](https://access.redhat.com/documentation/en-us/red_hat_ceph_storage/4/html-single/operations_guide/#adding-a-ceph-osd-using-the-command-line-interface_ops) interface.

18. Check the CRUSH hierarchy to ensure it is accurate:

#### Example

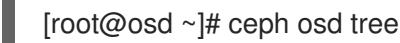

If you are not satisfied with the location of the OSD in the CRUSH hierarchy, you can move it with the **move** command:

#### Syntax

ceph osd crush move *BUCKET\_TO\_MOVE BUCKET\_TYPE*=*PARENT\_BUCKET*

19. Verify the OSD is online.

# <span id="page-50-0"></span>2.5. REPLACING AN OSD DRIVE WHILE RETAINING THE OSD ID

When replacing a failed OSD drive, you can keep the original OSD ID and CRUSH map entry.

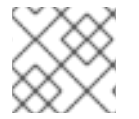

#### **NOTE**

The **ceph-volume lvm** commands defaults to BlueStore for OSDs.

#### **Prerequisites**

- A running Red Hat Ceph Storage cluster.
- A failed disk.

#### Procedure

1. Destroy the OSD:

#### Syntax

ceph osd destroy *OSD\_ID* --yes-i-really-mean-it

#### Example

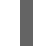

[root@osd ~]# ceph osd destroy 1 --yes-i-really-mean-it

2. Optionally, if the replacement disk was used previously, then you need to **zap** the disk:

#### Syntax

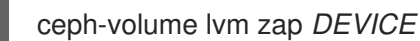

#### Example

[root@osd ~]# ceph-volume lvm zap /dev/sdb

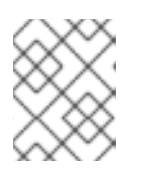

### **NOTE**

You can find the *DEVICE* by comparing output from various commands, such as **ceph osd tree**, **ceph osd metadata**, and **df**.

3. Create the new OSD with the existing OSD ID:

#### Syntax

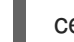

ceph-volume lvm create --osd-id *OSD\_ID* --data *DEVICE*

#### Example

[root@mon ~]# ceph-volume lvm create --osd-id 1 --data /dev/sdb

#### Additional Resources

- See the *Adding a Ceph OSD using Ansible with the same disk [topologies](https://access.redhat.com/documentation/en-us/red_hat_ceph_storage/4/html-single/operations_guide/#adding-a-ceph-osd-using-ansible-with-the-same-disk-topology_ops)* section in the *Red Hat Ceph Storage Operations Guide* for more details.
- See the *Adding a Ceph OSD using Ansible with different disk [topologies](https://access.redhat.com/documentation/en-us/red_hat_ceph_storage/4/html-single/operations_guide/#adding-a-ceph-osd-using-ansible-with-different-disk-topologies_ops)* section in the *Red Hat Ceph Storage Operations Guide* for more details.
- See the *Preparing Ceph OSDs using [`ceph-volume`](https://access.redhat.com/documentation/en-us/red_hat_ceph_storage/4/html-single/operations_guide/#preparing-ceph-osds-using-ceph-volume_ops)* section in the *Red Hat Ceph Storage Operations Guide* for more details.
- See the *Activating Ceph OSDs using [`ceph-volume`](https://access.redhat.com/documentation/en-us/red_hat_ceph_storage/4/html-single/operations_guide/#activating-ceph-osds-using-ceph-volume_ops)* section in the *Red Hat Ceph Storage Operations Guide* for more details.
- See the *Adding a Ceph OSD using the [command-line](https://access.redhat.com/documentation/en-us/red_hat_ceph_storage/4/html-single/operations_guide/#adding-a-ceph-osd-using-the-command-line-interface_ops) interface* section in the *Red Hat Ceph Storage Operations Guide* for more details.

# CHAPTER 3. HANDLING A NODE FAILURE

<span id="page-52-0"></span>As a storage administrator, you can experience a whole node failing within the storage cluster, and handling a node failure is similar to handling a disk failure. With a node failure, instead of Ceph recovering placement groups (PGs) for only one disk, all PGs on the disks within that node must be recovered. Ceph will detect that the OSDs are all down and automatically start the recovery process, known as self-healing.

There are three node failure scenarios. Here is the high-level workflow for each scenario when replacing a node:

- Replacing the node, but using the root and Ceph OSD disks from the failed node.
	- 1. Disable backfilling.
	- 2. Replace the node, taking the disks from old node, and adding them to the new node.
	- 3. Enable backfilling.
- Replacing the node, reinstalling the operating system, and using the Ceph OSD disks from the failed node.
	- 1. Disable backfilling.
	- 2. Create a backup of the Ceph configuration.
	- 3. Replace the node and add the Ceph OSD disks from failed node.
		- a. Configuring disks as JBOD.
	- 4. Install the operating system.
	- 5. Restore the Ceph configuration.
	- 6. Run **ceph-ansible**.
	- 7. Enable backfilling.
- Replacing the node, reinstalling the operating system, and using all new Ceph OSDs disks.
	- 1. Disable backfilling.
	- 2. Remove all OSDs on the failed node from the storage cluster.
	- 3. Create a backup of the Ceph configuration.
	- 4. Replace the node and add the Ceph OSD disks from failed node.
		- a. Configuring disks as JBOD.
	- 5. Install the operating system.
	- 6. Run **ceph-ansible**.
	- 7. Enable backfilling.

# <span id="page-52-1"></span>3.1. PREREQUISITES

- A running Red Hat Ceph Storage cluster.
- A failed node.

# <span id="page-53-0"></span>3.2. CONSIDERATIONS BEFORE ADDING OR REMOVING A NODE

One of the outstanding features of Ceph is the ability to add or remove Ceph OSD nodes at run time. This means that you can resize the storage cluster capacity or replace hardware without taking down the storage cluster.

The ability to serve Ceph clients while the storage cluster is in a **degraded** state also has operational benefits. For example, you can add or remove or replace hardware during regular business hours, rather than working overtime or on weekends. However, adding and removing Ceph OSD nodes can have a significant impact on performance.

Before you add or remove Ceph OSD nodes, consider the effects on storage cluster performance:

- Whether you are expanding or reducing the storage cluster capacity, adding or removing Ceph OSD nodes induces backfilling as the storage cluster rebalances. During that rebalancing time period, Ceph uses additional resources, which can impact storage cluster performance.
- In a production Ceph storage cluster, a Ceph OSD node has a particular hardware configuration that facilitates a particular type of storage strategy.
- Since a Ceph OSD node is part of a CRUSH hierarchy, the performance impact of adding or removing a node typically affects the performance of pools that use the CRUSH ruleset.

#### Additional Resources

*Red Hat Ceph Storage Storage [Strategies](https://access.redhat.com/documentation/en-us/red_hat_ceph_storage/4/html-single/storage_strategies_guide/) Guide*

# <span id="page-53-1"></span>3.3. PERFORMANCE CONSIDERATIONS

The following factors typically affect a storage cluster's performance when adding or removing Ceph OSD nodes:

- Ceph clients place load on the I/O interface to Ceph; that is, the clients place load on a pool. A pool maps to a CRUSH ruleset. The underlying CRUSH hierarchy allows Ceph to place data across failure domains. If the underlying Ceph OSD node involves a pool that is experiencing high client load, the client load could significantly affect recovery time and reduce performance. Because write operations require data replication for durability, write-intensive client loads in particular can increase the time for the storage cluster to recover.
- Generally, the capacity you are adding or removing affects the storage cluster's time to recover. In addition, the storage density of the node you add or remove might also affect recovery times. For example, a node with 36 OSDs typically takes longer to recover than a node with 12 OSDs.
- When removing nodes, you MUST ensure that you have sufficient spare capacity so that you will not reach **full ratio** or **near full ratio**. If the storage cluster reaches **full ratio**, Ceph will suspend write operations to prevent data loss.
- A Ceph OSD node maps to at least one Ceph CRUSH hierarchy, and the hierarchy maps to at least one pool. Each pool that uses a CRUSH ruleset experiences a performance impact when Ceph OSD nodes are added or removed.
- Replication pools tend to use more network bandwidth to replicate deep copies of the data, whereas erasure coded pools tend to use more CPU to calculate **k+m** coding chunks. The more copies that exist of the data, the longer it takes for the storage cluster to recover. For example, a larger pool or one that has a greater number of **k+m** chunks will take longer to recover than a replication pool with fewer copies of the same data.
- Drives, controllers and network interface cards all have throughput characteristics that might impact the recovery time. Generally, nodes with higher throughput characteristics, such as 10 Gbps and SSDs, recover more quickly than nodes with lower throughput characteristics, such as 1 Gbps and SATA drives.

# <span id="page-54-0"></span>3.4. RECOMMENDATIONS FOR ADDING OR REMOVING NODES

Red Hat recommends adding or removing one OSD at a time within a node and allowing the storage cluster to recover before proceeding to the next OSD. This helps to minimize the impact on storage cluster performance. Note that if a node fails, you might need to change the entire node at once, rather than one OSD at a time.

To remove an OSD:

- Using [Ansible.](https://access.redhat.com/documentation/en-us/red_hat_ceph_storage/4/html-single/operations_guide/#removing-a-ceph-osd-using-ansible_ops)
- Using the [command-line](https://access.redhat.com/documentation/en-us/red_hat_ceph_storage/4/html-single/operations_guide/#removing-a-ceph-osd-using-the-command-line-interface_ops) interface.

To add an OSD:

- Using [Ansible.](https://access.redhat.com/documentation/en-us/red_hat_ceph_storage/4/html-single/operations_guide/#adding-a-ceph-osd-using-ansible-with-the-same-disk-topology_ops)
- Using the [command-line](https://access.redhat.com/documentation/en-us/red_hat_ceph_storage/4/html-single/operations_guide/#adding-a-ceph-osd-using-the-command-line-interface_ops) interface.

When adding or removing Ceph OSD nodes, consider that other ongoing processes also affect storage cluster performance. To reduce the impact on client I/O, Red Hat recommends the following:

#### Calculate capacity

Before removing a Ceph OSD node, ensure that the storage cluster can backfill the contents of all its OSDs without reaching the **full ratio**. Reaching the **full ratio** will cause the storage cluster to refuse write operations.

#### Temporarily disable scrubbing

Scrubbing is essential to ensuring the durability of the storage cluster's data; however, it is resource intensive. Before adding or removing a Ceph OSD node, disable scrubbing and deep scrubbing and let the current scrubbing operations complete before proceeding.

ceph osd\_set\_noscrub ceph osd\_set\_nodeep-scrub

Once you have added or removed a Ceph OSD node and the storage cluster has returned to an **active+clean** state, unset the **noscrub** and **nodeep-scrub** settings.

#### Limit backfill and recovery

If you have reasonable data durability, there is nothing wrong with operating in a **degraded** state. For example, you can operate the storage cluster with **osd\_pool\_default\_size = 3** and **osd\_pool\_default\_min\_size = 2**. You can tune the storage cluster for the fastest possible recovery

time, but doing so significantly affects Ceph client I/O performance. To maintain the highest Ceph client I/O performance, limit the backfill and recovery operations and allow them to take longer.

```
osd max backfills = 1
osd recovery max active = 1osd recovery op priority = 1
```
You can also consider setting the sleep and delay parameters such as, **osd recovery sleep**.

#### Increase the number of placement groups

Finally, if you are expanding the size of the storage cluster, you may need to increase the number of placement groups. If you determine that you need to expand the number of placement groups, Red Hat recommends making incremental increases in the number of placement groups. Increasing the number of placement groups by a significant amount will cause a considerable degradation in performance.

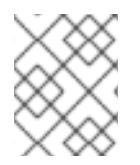

#### **NOTE**

See the [KnowledgeBase](https://access.redhat.com/solutions/2457321) article *How do I increase placement group (PG) count in a Ceph Cluster* for additional details.

# <span id="page-55-0"></span>3.5. ADDING A CEPH OSD NODE

To expand the capacity of the Red Hat Ceph Storage cluster, add an OSD node.

#### **Prerequisites**

- A running Red Hat Ceph Storage cluster.
- A provisioned node with a network connection.
- **•** Installation of Red Hat Enterprise Linux 8.
- Review the *[Requirements](https://access.redhat.com/documentation/en-us/red_hat_ceph_storage/4/html-single/installation_guide#requirements-for-installing-red-hat-ceph-storage) for Installing Red Hat Ceph Storage* chapter in the *Red Hat Ceph Storage Installation Guide*.

#### Procedure

- 1. Verify that other nodes in the storage cluster can reach the new node by its short host name.
- 2. Temporarily disable scrubbing:

#### Example

[root@mon ~]# ceph osd set noscrub [root@mon ~]# ceph osd set nodeep-scrub

3. Limit the backfill and recovery features:

#### **Syntax**

ceph tell *DAEMON\_TYPE*.\* injectargs --*OPTION\_NAME VALUE* [--*OPTION\_NAME VALUE*]

#### Example

[root@mon ~]# ceph tell osd.\* injectargs --osd-max-backfills 1 --osd-recovery-max-active 1 - osd-recovery-op-priority 1

4. Add the new node to the CRUSH map:

#### **Syntax**

ceph osd crush add-bucket *BUCKET\_NAME BUCKET\_TYPE*

#### Example

[root@mon ~]# ceph osd crush add-bucket node2 host

- 5. Add an OSD for each disk on the node to the storage cluster.
	- Using [Ansible](https://access.redhat.com/documentation/en-us/red_hat_ceph_storage/4/html-single/operations_guide/#adding-a-ceph-osd-using-ansible-with-the-same-disk-topology-ops).
	- Using the [command-line](https://access.redhat.com/documentation/en-us/red_hat_ceph_storage/4/html-single/operations_guide/#adding-a-ceph-osd-using-the-command-line-interface-ops) interface.

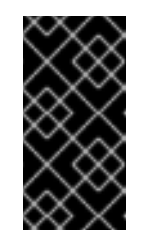

#### IMPORTANT

When adding an OSD node to a Red Hat Ceph Storage cluster, Red Hat recommends adding one OSD at a time within the node and allowing the cluster to recover to an **active+clean** state before proceeding to the next OSD.

#### Additional Resources

- See the *Setting a Specific [Configuration](https://access.redhat.com/documentation/en-us/red_hat_ceph_storage/4/html-single/configuration_guide/#setting-a-specific-configuration-at-runtime_conf) Setting at Runtime* section in the *Red Hat Ceph Storage Configuration Guide* for more details.
- See *Adding a [Bucket](https://access.redhat.com/documentation/en-us/red_hat_ceph_storage/4/html-single/storage_strategies_guide/#adding_a_bucket)* and *[Moving](https://access.redhat.com/documentation/en-us/red_hat_ceph_storage/4/html-single/storage_strategies_guide/#moving_a_bucket) a Bucket* sections in the *Red Hat Ceph Storage Storage Strategies Guide* for details on placing the node at an appropriate location in the CRUSH hierarchy,.

# <span id="page-56-0"></span>3.6. REMOVING A CEPH OSD NODE

To reduce the capacity of a storage cluster, remove an OSD node.

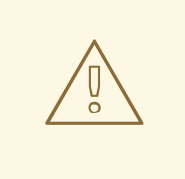

#### WARNING

Before removing a Ceph OSD node, ensure that the storage cluster can backfill the contents of all OSDs without reaching the **full ratio**. Reaching the **full ratio** will cause the storage cluster to refuse write operations.

#### Prerequisites

A running Red Hat Ceph Storage cluster.

Root-level access to all nodes in the storage cluster.

#### Procedure

1. Check the storage cluster's capacity:

#### Syntax

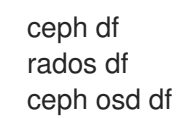

2. Temporarily disable scrubbing:

#### Syntax

ceph osd set noscrub ceph osd set nodeep-scrub

3. Limit the backfill and recovery features:

#### **Syntax**

ceph tell *DAEMON\_TYPE*.\* injectargs --*OPTION\_NAME VALUE* [--*OPTION\_NAME VALUE*]

#### Example

[root@mon ~]# ceph tell osd.\* injectargs --osd-max-backfills 1 --osd-recovery-max-active 1 - osd-recovery-op-priority 1

- 4. Remove each OSD on the node from the storage cluster:
	- Using [Ansible](https://access.redhat.com/documentation/en-us/red_hat_ceph_storage/4/html-single/operations_guide/#removing-a-ceph-osd-using-ansible_ops).
	- Using the [command-line](https://access.redhat.com/documentation/en-us/red_hat_ceph_storage/4/html-single/operations_guide/#removing-a-ceph-osd-using-the-command-line-interface_ops) interface.

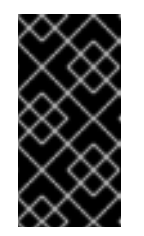

#### IMPORTANT

When removing an OSD node from the storage cluster, Red Hat recommends removing one OSD at a time within the node and allowing the cluster to recover to an **active+clean** state before proceeding to remove the next OSD.

a. After you remove an OSD, check to verify that the storage cluster is not getting to the **near-full ratio**:

#### Syntax

ceph -s ceph df

b. Repeat this step until all OSDs on the node are removed from the storage cluster.

5. Once all OSDs are removed, remove the host bucket from the CRUSH map:

Syntax

ceph osd crush rm *BUCKET\_NAME*

Example

[root@mon ~]# ceph osd crush rm node2

#### Additional Resources

See the *Setting a specific [configuration](https://access.redhat.com/documentation/en-us/red_hat_ceph_storage/4/html-single/configuration_guide/#setting-a-specific-configuration-at-runtime_conf) setting at runtime* section in the *Red Hat Ceph Storage Configuration Guide* for more details.

# <span id="page-58-0"></span>3.7. SIMULATING A NODE FAILURE

To simulate a hard node failure, power off the node and reinstall the operating system.

#### **Prerequisites**

- A healthy running Red Hat Ceph Storage cluster.
- Root-level access to all nodes on the storage cluster.

#### Procedure

1. Check the storage cluster's capacity to understand the impact of removing the node:

#### Example

[root@ceph1 ~]# ceph df [root@ceph1 ~]# rados df [root@ceph1 ~]# ceph osd df

2. Optionally, disable recovery and backfilling:

#### Example

[root@ceph1 ~]# ceph osd set noout [root@ceph1 ~]# ceph osd set noscrub [root@ceph1 ~]# ceph osd set nodeep-scrub

- 3. Shut down the node.
- 4. If you are changing the host name, remove the node from CRUSH map:

#### Example

[root@ceph1 ~]# ceph osd crush rm ceph3

5. Check the status of the storage cluster:

#### Example

[root@ceph1 ~]# ceph -s

- 6. Reinstall the operating system on the node.
- 7. Add an Ansible user and generate the SSH keys:

#### Example

[root@ceph3 ~]# useradd ansible [root@ceph3 ~]# passwd ansible [root@ceph3 ~]# cat << EOF > /etc/sudoers.d/ansible ansible ALL = (root) NOPASSWD:ALL Defaults:ansible !requiretty EOF [root@ceph3 ~]# su - ansible [ansible@ceph3 ~]\$ ssh-keygen

8. From the Ansible administration node, copy the SSH keys for the **ansible** user on the reinstalled node:

[ansible@admin ~]\$ ssh-copy-id ceph3

9. From the Ansible administration node, run the Ansible playbook again:

#### Example

[ansible@admin ~]\$ cd /usr/share/ceph-ansible [ansible@admin ~]\$ ansible-playbook site.yml -i hosts PLAY RECAP \*\*\*\*\*\*\*\*\*\*\*\*\*\*\*\*\*\*\*\*\*\*\*\*\*\*\*\*\*\*\*\*\*\*\*\*\*\*\*\*\*\*\*\*\*\*\*\*\*\*\*\*\*\*\*\*\*\*\*\*\*\*\*\*\*\*\*\* ceph1 : ok=368 changed=2 unreachable=0 failed=0 ceph2 : ok=284 changed=0 unreachable=0 failed=0 ceph3 : ok=284 changed=15 unreachable=0 failed=0

10. Optionally, enable recovery and backfilling:

#### Example

[root@ceph3 ~]# ceph osd unset noout [root@ceph3 ~]# ceph osd unset noscrub [root@ceph3 ~]# ceph osd unset nodeep-scrub

11. Check Ceph's health:

#### Example

```
[root@ceph3 ~]# ceph -s
  cluster 1e0c9c34-901d-4b46-8001-0d1f93ca5f4d
  health HEALTH_OK
  monmap e1: 3 mons at
{ceph1=192.168.122.81:6789/0,ceph2=192.168.122.82:6789/0,ceph3=192.168.122.83:6789/0}
```
election epoch 36, quorum 0,1,2 ceph1,ceph2,ceph3 osdmap e95: 3 osds: 3 up, 3 in flags sortbitwise pgmap v1190: 152 pgs, 12 pools, 1024 MB data, 441 objects 3197 MB used, 293 GB / 296 GB avail 152 active+clean

#### Additional Resources

- The *Red Hat Ceph Storage [Installation](https://access.redhat.com/documentation/en-us/red_hat_ceph_storage/4/html-single/installation_guide) Guide*.
- See the *[Configuring](https://access.redhat.com/documentation/en-us/red_hat_ceph_storage/4/html-single/installation_guide#configuring-ansible-inventory-location-install) Ansible's inventory location* section in the *{storage\_product} Installation Guide* for more details on the Ansible inventory configuration.

# CHAPTER 4. HANDLING A DATA CENTER FAILURE

<span id="page-61-0"></span>As a storage administrator, you can take preventive measures to avoid a data center failure. These preventive measures include:

- Configuring the data center infrastructure.
- Setting up failure domains within the CRUSH map hierarchy.
- Designating failure nodes within the domains.

# <span id="page-61-1"></span>4.1. PREREQUISITES

- A healthy running Red Hat Ceph Storage cluster.
- Root-level access to all nodes in the storage cluster.

# <span id="page-61-2"></span>4.2. AVOIDING A DATA CENTER FAILURE

#### Configuring the data center infrastructure

Each data center within a stretch cluster can have a different storage cluster configuration to reflect local capabilities and dependencies. Set up replication between the data centers to help preserve the data. If one data center fails, the other data centers in the storage cluster contain copies of the data.

#### Setting up failure domains within the CRUSH map hierarchy

Failure, or failover, domains are redundant copies of domains within the storage cluster. If an active domain fails, the failure domain becomes the active domain.

By default, the CRUSH map lists all nodes in a storage cluster within a flat hierarchy. However, for best results, create a logical hierarchical structure within the CRUSH map. The hierarchy designates the domains to which each node belongs and the relationships among those domains within the storage cluster, including the failure domains. Defining the failure domains for each domain within the hierarchy improves the reliability of the storage cluster.

When planning a storage cluster that contains multiple data centers, place the nodes within the CRUSH map hierarchy so that if one data center goes down, the rest of the storage cluster stays up and running.

#### Designating failure nodes within the domains

If you plan to use three-way replication for data within the storage cluster, consider the location of the nodes within the failure domain. If an outage occurs within a data center, it is possible that some data might reside in only one copy. When this scenario happens, there are two options:

- Leave the data in read-only status with the standard settings.
- Live with only one copy for the duration of the outage.

With the standard settings, and because of the randomness of data placement across the nodes, not all the data will be affected, but some data can have only one copy and the storage cluster would revert to read-only mode. However, if some data exist in only one copy, the storage cluster reverts to read-only mode.

# <span id="page-61-3"></span>4.3. HANDLING A DATA CENTER FAILURE

Red Hat Ceph Storage can withstand catastrophic failures to the infrastructure, such as losing one of the data centers in a stretch cluster. For the standard object store use case, configuring all three data centers can be done independently with replication set up between them. In this scenario, the storage cluster configuration in each of the data centers might be different, reflecting the local capabilities and dependencies.

A logical structure of the placement hierarchy should be considered. A proper CRUSH map can be used, reflecting the hierarchical structure of the failure domains within the infrastructure. Using logical hierarchical definitions improves the reliability of the storage cluster, versus using the standard hierarchical definitions. Failure domains are defined in the CRUSH map. The default CRUSH map contains all nodes in a flat hierarchy. In a three data center environment, such as a stretch cluster, the placement of nodes should be managed in a way that one data center can go down, but the storage cluster stays up and running. Consider which failure domain a node resides in when using 3-way replication for the data.

In the example below, the resulting map is derived from the initial setup of the storage cluster with 6 OSD nodes. In this example, all nodes have only one disk and hence one OSD. All of the nodes are arranged under the default *root*, that is the standard *root* of the hierarchy tree. Because there is a weight assigned to two of the OSDs, these OSDs receive fewer chunks of data than the other OSDs. These nodes were introduced later with bigger disks than the initial OSD disks. This does not affect the data placement to withstand a failure of a group of nodes.

#### Example

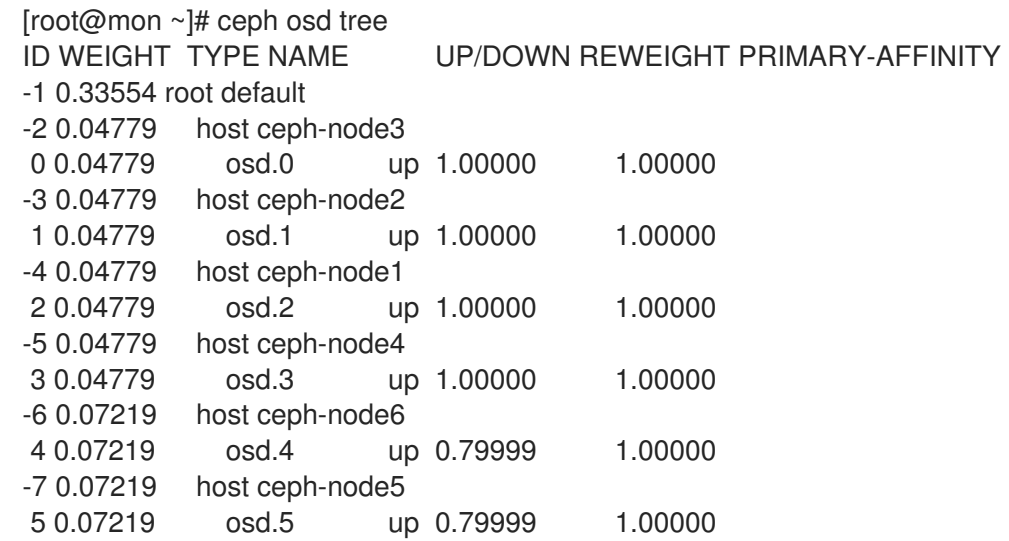

Using logical hierarchical definitions to group the nodes into same data center can achieve data placement maturity. Possible definition types of *root*, *datacenter*, *rack*, *row* and *host* allow the reflection of the failure domains for the three data center stretch cluster:

- Nodes ceph-node1 and ceph-node2 reside in data center 1 (DC1)
- Nodes ceph-node3 and ceph-node5 reside in data center 2 (DC2)
- Nodes ceph-node4 and ceph-node6 reside in data center 3 (DC3)
- All data centers belong to the same structure (allDC)

Since all OSDs in a host belong to the host definition there is no change needed. All the other assignments can be adjusted during runtime of the storage cluster by:

Defining the *bucket* structure with the following commands:

ceph osd crush add-bucket allDC root ceph osd crush add-bucket DC1 datacenter ceph osd crush add-bucket DC2 datacenter ceph osd crush add-bucket DC3 datacenter

Moving the nodes into the appropriate place within this structure by modifying the CRUSH map:

ceph osd crush move DC1 root=allDC ceph osd crush move DC2 root=allDC ceph osd crush move DC3 root=allDC ceph osd crush move ceph-node1 datacenter=DC1 ceph osd crush move ceph-node2 datacenter=DC1 ceph osd crush move ceph-node3 datacenter=DC2 ceph osd crush move ceph-node5 datacenter=DC2 ceph osd crush move ceph-node4 datacenter=DC3 ceph osd crush move ceph-node6 datacenter=DC3

Within this structure any new hosts can be added too, as well as new disks. By placing the OSDs at the right place in the hierarchy the CRUSH algorithm is changed to place redundant pieces into different failure domains within the structure.

The above example results in the following:

#### Example

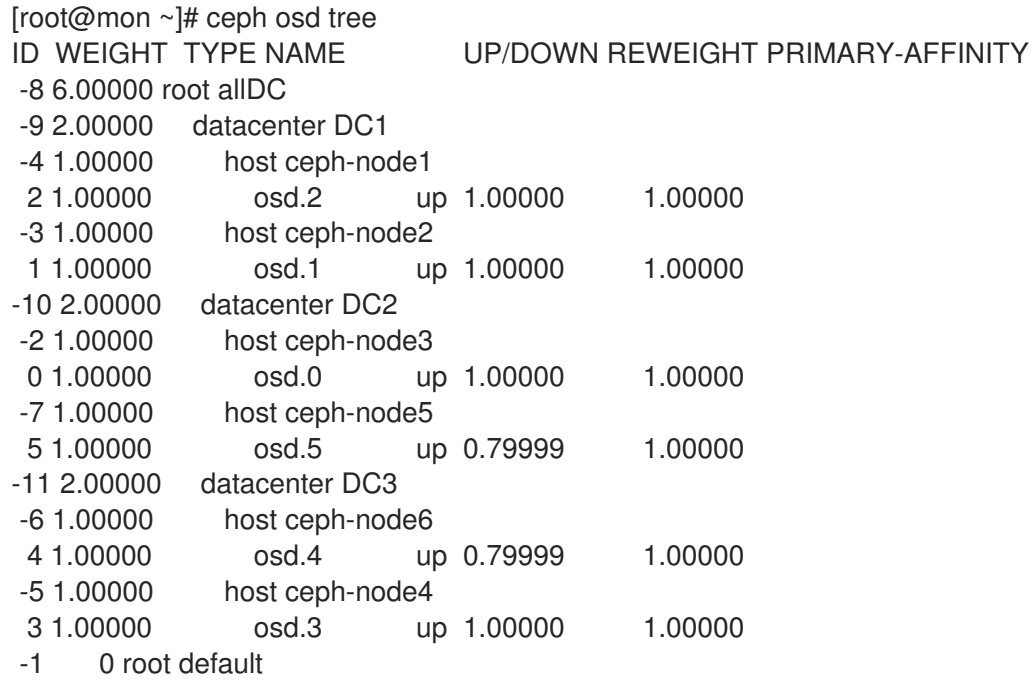

The listing from above shows the resulting CRUSH map by displaying the osd tree. Easy to see is now how the hosts belong to a data center and all data centers belong to the same top level structure but clearly distinguishing between locations.

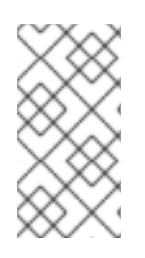

#### **NOTE**

Placing the data in the proper locations according to the map works only properly within the healthy cluster. Misplacement might happen under circumstances, when some OSDs are not available. Those misplacements will be corrected automatically once it is possible to do so.

#### Additional Resources

See the CRUSH [administration](https://access.redhat.com/documentation/en-us/red_hat_ceph_storage/4/html-single/storage_strategies_guide/#crush_administration) chapter in the Red Hat Ceph Storage Storage Strategies Guide for more information.

# <span id="page-65-0"></span>CHAPTER 5. MIGRATING A NON-CONTAINERIZED RED HAT CEPH STORAGE CLUSTER TO A CONTAINERIZED ENVIRONMENT

To manually migrate a non-containerized, bare-metal, Red Hat Ceph Storage cluster to a containerized environment, use the ceph-ansible **switch-from-non-containerized-to-containerized-cephdaemons.yml** playbook.

#### **Prerequisites**

- A running Red Hat Ceph Storage non-containerized, bare-metal, cluster.
- Access to the Ansible administration node.
- An ansible user account.
- Sudo access to the ansible user account.

#### Procedure

1. Edit the **group vars/all.yml** file to include configuration for containers:

ceph\_docker\_image\_tag: "latest" ceph\_docker\_image: rhceph/rhceph-4-rhel8 containerized\_deployment: true

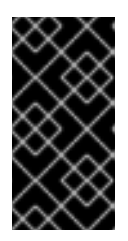

#### IMPORTANT

For the **ceph docker image tag**, use **latest** if your current storage cluster is on latest version or use the appropriate image tag. See the *What are the Red Hat Ceph Storage releases and [corresponding](https://access.redhat.com/solutions/2045583) Ceph package versions?* for more information.

2. Navigate to the **/usr/share/ceph-ansible** directory:

[ansible@admin ~]\$ cd /usr/share/ceph-ansible

3. On the Ansible administration node, run the Ansible migration playbook:

#### **Syntax**

ansible-playbook ./infrastructure-playbooks/switch-from-non-containerized-to-containerizedceph-daemons.yml -i *INVENTORY\_FILE*

#### Example

[ansible@admin ceph-ansible]\$ ansible-playbook ./infrastructure-playbooks/switch-from-noncontainerized-to-containerized-ceph-daemons.yml -i hosts

Verify the cluster is switched to containerized environment.

4. On the monitor node, list all running containers:

#### Red Hat Enterprise Linux 7

[root@mon ~]\$ sudo docker ps

#### Red Hat Enterprise Linux 8

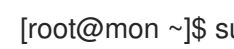

# [root@mon ~]\$ sudo podman ps

#### Additional Resources

- See the *[Installing](https://access.redhat.com/documentation/en-us/red_hat_ceph_storage/4/html-single/installation_guide#installing-a-red-hat-ceph-storage-cluster_install) a Red Hat Ceph Storage cluster* chapter in the *Red Hat Ceph Storage Installation Guide* for information on installation of a bare-metal storage cluster.
- See the *[Creating](https://access.redhat.com/documentation/en-us/red_hat_ceph_storage/4/html-single/installation_guide#creating-an-ansible-user-with-sudo-access-install) an Ansible user with sudo access* section in the *Red Hat Ceph Storage Installation Guide* for providing **sudo** access to the ansible user.